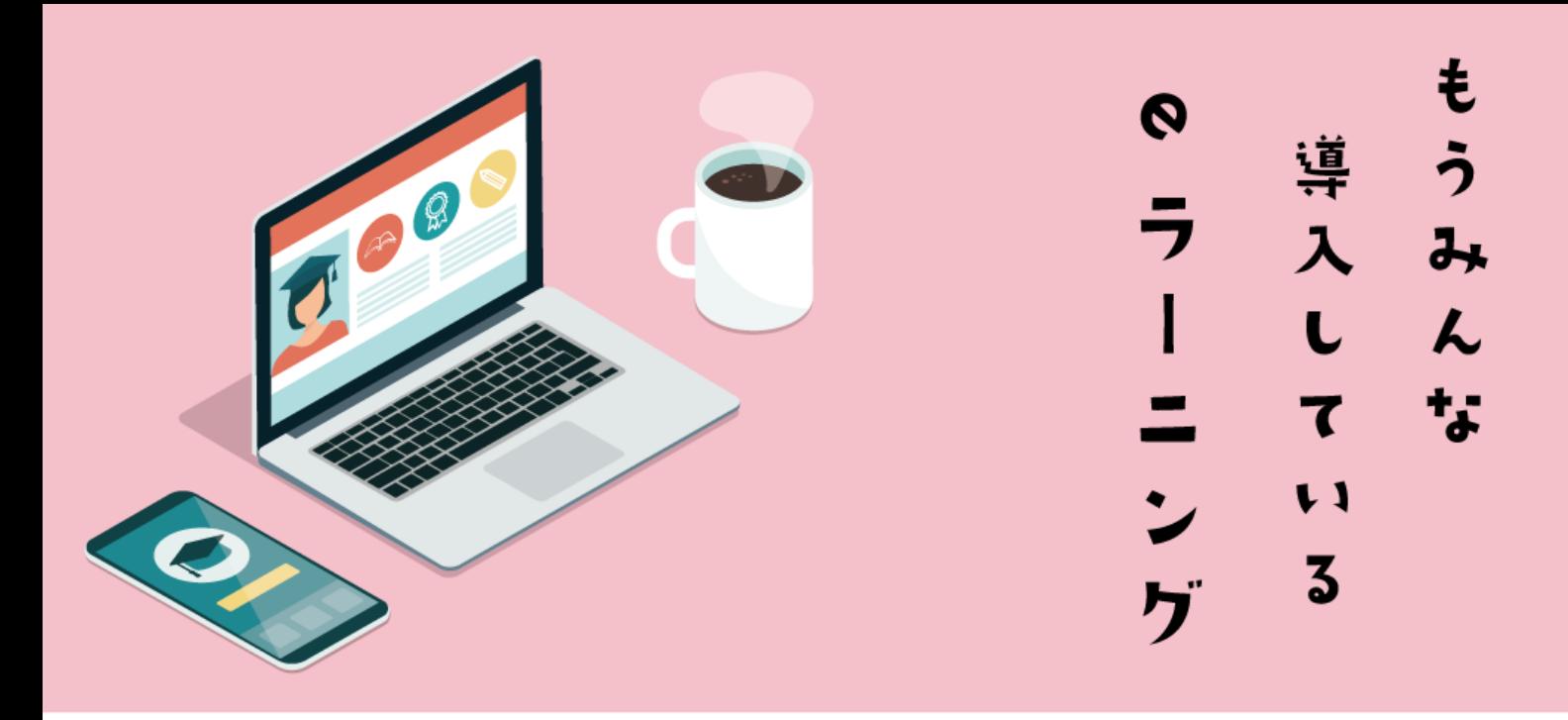

# はじめての 動力画教才 の作り方

Udemy で 5000 本以上販売 ベストセラー獲得 最高評価獲得した先生が教える

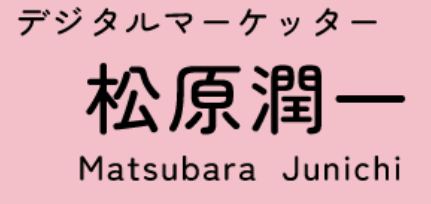

------------------ **C**ontents ------------------

- **は**[じめに](#page-2-0)
- **S**[TEP1.大きなテーマを考えよう](#page-9-0)
- **S**[TEP2.ゴールを決めよう](#page-11-0)
- **S**[TEP3.学び終わったあとの成果物を決めよう](#page-14-0)
- **S**[TEP4.タイトルを考えよう](#page-17-0)
- **S**[TEP5.「強み」「差別化ポイント」を考えよう](#page-20-0)
- **S**[TEP6.受講するための前提条件](#page-23-0)
- **S**[TEP7.ターゲットはどんな人?](#page-26-0)
- **S**[TEP8.ターゲットに適さない人は?](#page-30-0)
- **S**[TEP9.カリキュラムを考えよう](#page-33-0)
- **S**[TEP10.動画のスタイルを考えよう](#page-41-0)
- **S**[TEP11.テンプレートやパターンを作ろう](#page-44-0)
- **S**[TEP12.撮影のおすすめ機材](#page-48-0)
- **S**[TEP13.撮影しよう\(撮影のポイント\)](#page-70-0)
- **S**[TEP14.編集しよう](#page-76-0)
- **S**[TEP15.e-learningシステムの選び方](#page-80-0)
- **S**[TEP16.販売方法](#page-86-0)
- **お**[わりに](#page-92-0)

# <span id="page-2-0"></span>はじめに

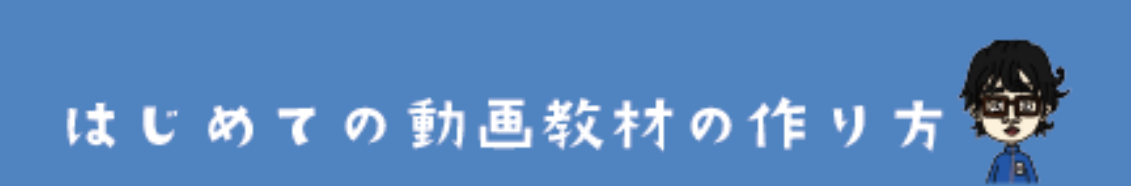

#### **はじめに**

このたびは、Ebook「**はじめての動画教材の作り方**」を ダウンロードいただきありがとうございます。この教材 では、e-learningを初めて導入される方や動画教材を初め て作る方のために作りました。このEbookを読むだけ で、どんな流れで動画教材を作ったら良いのか?が分か るように16STEPで丁寧にまとめています。 お役に立てていただけると幸いです。

#### **著者のプロフィール**

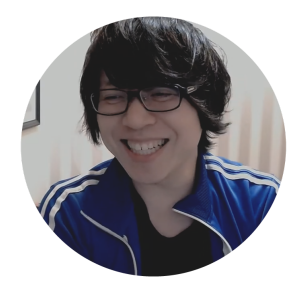

株式会社ファンファーレ 代表取締役 **松原潤一(ジュンイチ)** デジタルマーケッター・セミナー講師

メインの仕事はデジタルマーケッターとして、企業や個 人事業主、起業独立希望の方の集客のサポートをしてい ます。2015年から、直接サポートができない方のため に、スクール事業も展開し始めました。その中で、動画 で学習ができるe-learningを取り入れました。 今までで**累計2,000名以上**の方にご利用いただいていま

す。

自分のペースで学習したい方や、直接教えるには時間が 合わない方に、喜んでいただいています。

また、スクール事業の他に、Udemyという動画販売プ

ラットフォームでも教材を販売しており、**5,000名以上**の 方に受講していただいています。Udemyでは**最高評価**、

**ベストセラー**も獲得することができました。

なぜ、今回このEbook「**はじめての動画教材の作り方**」 を作ろうと思ったかというと理由は、大きく2つありま す。

**1.プラスの売上が作れる**

**2.働き方の改革につながる**

e-learningは、動画教材で学んでもらう仕組みです。動画 教材は、インターネットさえ繋がる環境があれば日本全 国だけではなく世界中の人に受講してもらえます。

そうなると、あなたの商圏がぐっと広がります。今まで あなたのサービスを届けられなかったお客様にも利用し てもらえる可能性も広がります。

また、動画教材は一度作ってしまえば、毎回自分が教え る必要もなく、ほぼ自動で動画があなたの代わりに**「教 える」**ことをしてくれます。特に、時間の切り売りをし ているような方(コンサルティング業や講師業をされて いる方など)は、e-learningを導入すれば、あなたの切り 売り時間を増やさずに更に売上を増やすことができま す。

そうすると、今まで**がむしゃらに働いていた時間を減ら すことができる**かもしれません。また企業さまの目線で 考えると、e-learningを取り入れる事で**人材教育などにか けていたコストや時間を大幅に減らす**こともできます。

僕の活動の思いは、1回きりの人生、大切な人との時間 や自分のプライベートの時間も充実できるような幸せな 人が1人でも増えたらいいな、というものです。

自分の周りに、辛そうで毎日暗い表情をしている人が沢 山いるよりも、幸せそうな笑顔の方が沢山いた方がなん か良いと思いませんか?

コロナ禍などただでさえ暗い社会情勢が続きますが、そ んな暗い社会を少しでも明るくできるように貢献できた らと考えています。

#### **今回のEbookで目指せる売上の規模感**

このEbookを読んでしっかり実践していただければ、**毎 月10万円以上の売上がプラス**できるように、と考えて 作りました。あなたの1つの売上の柱になればと思いま す。

**このEbookが役に立つ方はどんな人?**

・時間の切売りで手一杯、でも更に売上を伸ばしたい方

・人材育成・研修にかかる手間・コストを削減したい企 業

このような方のお役に立てると信じています。

少々はじめの挨拶が長くなりましたが、お読みいただき ありがとうございました。

いよいよ次のページからは本編が始まります。 ぜひ1STEP、1STEP着実に進めていただけると幸いで す。

### <span id="page-9-0"></span>STEP1

大きなテーマを 考えよう

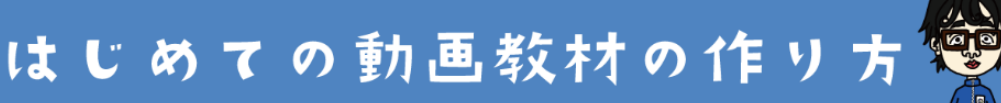

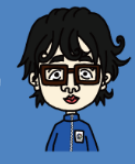

#### **STEP1. 大きなテーマを考えよう**

まずは、動画教材の大きなテーマを考えましょう。ここ は、そこまで具体的な内容じゃなくても大丈夫です。 あなたが、**教えたいテーマ・教えられるテーマ**は何です か?ざっくりでいいので考えてみて下さい。

#### \\ STEP1の参考例 //

『セミナー資料の作り方』 『ダイエット方法』 『料理』

などなど

初めての動画教材の作り方

<span id="page-11-0"></span>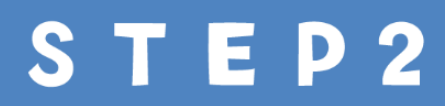

ゴールを決めよう

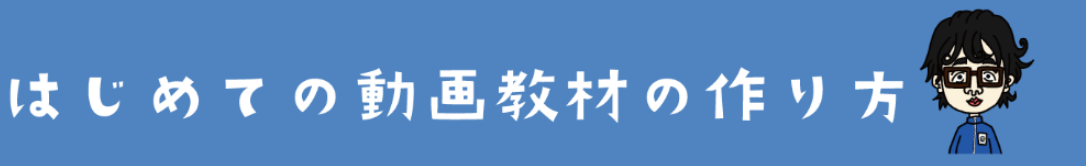

#### **STEP2. ゴールを決めよう**

次に、あなたの動画教材のゴールを決めましょう。 おなたの教材で学び終わったあとに、受講者さんにどう **なってほしいですか?受講者さんは何を達成できます か?**

ゴールが決まると、具体的に何を教えたら良いのか?が 考えやすくなります。教材のカリキュラムを作るときに も、ゴールがあったほうが作りやすいです。

また、受講者さんの視点でも**目指すべきゴールがハッキ リしている教材は魅力的に見えます**し、**学ぶモチベー ション**にもなります。

ぜひ、以下の例を参考に考えてみて下さい。

#### \\ STEP2の参考例 //

『セミナー資料の作り方』

⇒ゴール: Googleスライドの基本機能だけでセミ ナー資料が作れるようになる

『ダイエット方法』 ⇒ゴール:無理なく痩せられる正しい自重トレー ニングダイエット方法が5種類身につく

などなど

# <span id="page-14-0"></span>学び終わったあとの 物を決めよう

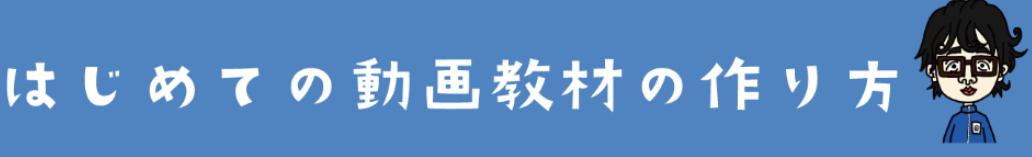

### **STEP3. 学び終わったあとの「成果物」を決め よう**

あなたの教材で学び終わった受講者さんが得られる「**成 果物**」はありますか?

成果物は、実際にカタチのある物だけではありません。 何らかのスキルが身につくこと、最終試験に合格した修 了証なども成果物と言って良いです。

- ・料理レシピ教材であれば**できあがる料理**
- ・画像編集スキルを教える教材であれば**バナー画像**
- ・ダイエット教材であれば**正しい自重トレーニングがで**

#### **きるスキル**

・セールストーク教材であれば**最終の確認テスト合格証**

などなどが、教材で学び終わったあとに手に入る成果物 です。

STEP2で考えたゴールとともに、具体的に手に入る成果 物を考えましょう。成果物があると、受講者さんの学ぶ 意欲が更に高まります。

# \\ STEP3の参考例 // 『セミナー資料の作り方』 ⇒成果物:セミナー資料1セット などなど

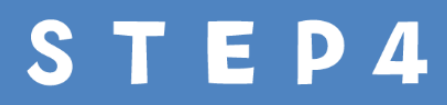

<span id="page-17-0"></span>**STEP4.タイトルを考えよう**

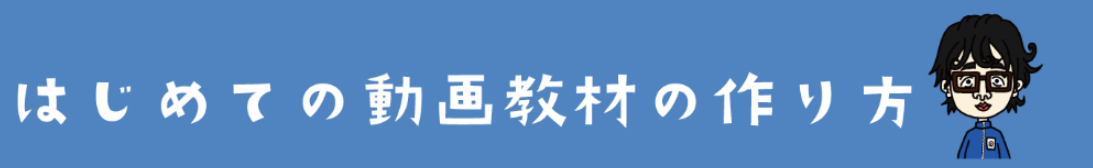

#### **STEP4. タイトルを考えよう**

次は動画教材のタイトルを考えましょう。

動画教材を買って欲しいターゲットの方から見て**「これ は受講してみたい!」**と思えるような魅力的なタイトル にしましょう。

例えば、以下を比較してみましょう。

**(A)**セミナー資料の作り方

**(B)**ストアカでプラチナバッチ獲得の人気セミナー講 師が教える「セミナー資料の作り方」

(A)と(B)どちらのタイトルが魅力的に見えますか? 間違いなく(B)ですよね。このように、タイトルの工 夫1つで動画教材の魅力が一気に増します。

ぜひ、以下のような参考例をもとに、あなたの動画教材 のタイトルを考えてみましょう。

#### \\ STEP4のポイント //

タイトルを魅力的にするためには、以下のような 要素を入れてみましょう。

- ・具体的な数字(例:1,000人以上が受講!)
- ・ターゲットを絞る(例:30代男性のための~)
- ・お手軽感を出す(例:たった1時間で完成)

などなど

<span id="page-20-0"></span>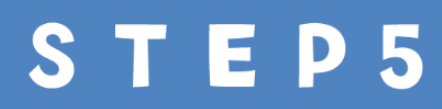

強み」「差別化ポイント」

を考えよう

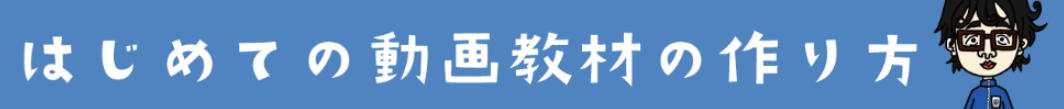

#### **STEP5.「強み」「差別化ポイント」を考えよう**

あなたの動画教材は、競合と比較して何が違いますか? コロナ時代の影響もありe-learningの導入が加速する中、 様々な業界で似たような動画教材が沢山販売されるよう になっています。

あなたの業界・分野でもおそらく似たような動画教材を 出している競合がいるはずです。

**その競合に負けずに販売していく**には、あなただけの動 画教材の「強み」や「差別化ポイント」が必要です。

あなたの強みは何ですか?差別化できるポイントはあり ますか?

**強み・差別化ポイントを考える手順**

手順1)競合の強み、弱みをリサーチしてみましょう ↓

手順2)リサーチをもとに競合に勝てるポイントを挙げて みましょう

以下の例をもとに、あなたの動画教材の「強み」「差別 化ポイント」を考えてみましょう。

#### \\ STEP5の参考例 //

・競合より目立つ自分の実績を出す ・イラストなどを使ってより分かりやすくする

・ターゲットをずらす (競合が男性向けなら、自分が女性向けにする)

などなど

<span id="page-23-0"></span>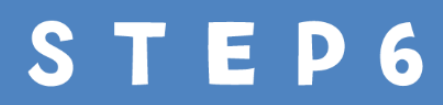

H 講するための前提

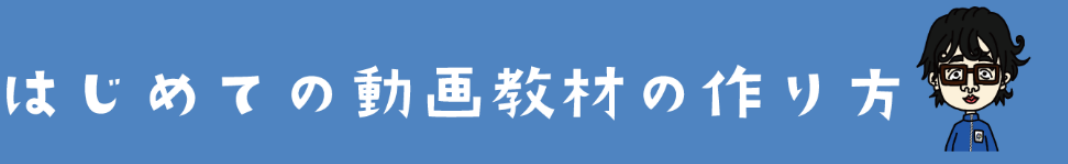

#### **STEP6.受講するための前提条件**

あなたの動画教材を受講するための条件をしっかりと決 めておきましょう。

なぜ前提条件を考えておく必要があるのか?それは、受 講者さんが実際に動画教材を買ったあとに、**教材の内容 を実践できないと困るから**です。実践ができないと、**教 材の満足度の低下やクレームにつながってしまいます**。

例えば、 「自宅でできる簡単ヨガレッスン」という動画 教材を販売するとします。その動画教材の中では、**毎回 ヨガマットを使うように指示**が出てきます。

となると、販売前に「この講座の実践にはヨガマットが 必要です」という説明が必要ですよね。

ぜひ、以下の参考例をもとに、あなたの動画教材の受講 に必要な前提条件を考えておきましょう。

#### \\ STEP6の参考例 //

- ・必要なスキル(例:PCの基本操作ができる)
- ・必要な物(例:パソコン)
- ・必要な環境(例:ネットにつながる環境)

#### などなど

<span id="page-26-0"></span>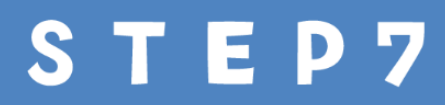

ターゲットはどんな人?

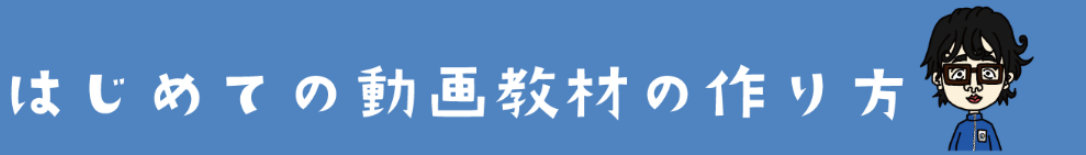

#### **STEP7.ターゲットはどんな人?**

「**どんな人に**受講してほしいのか?」というターゲット を決めることはとても重要なポイントです。

**人によって状況やレベル感はそれぞれ違います**。受講者 さんのレベルに合わせて動画教材を作る際の表現・説明 の仕方を変えないといけないですよね。

例えば、もしあなたが「以下のように色が重なり合う3つ の円の画像を作って下さい」↓

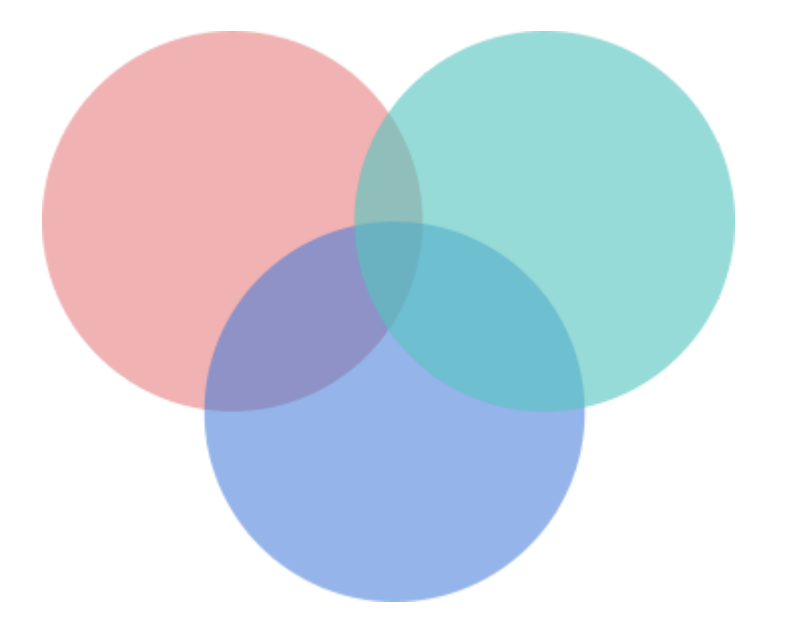

初めての動画教材の作り方

と言われたらどうしますか?

画像編集に慣れている方なら「そんなの簡単だよ」って いつも使い慣れているツールでササッと作れます。

でも、画像編集を全くやったことがない人にとっては、

- ・画像ってどんなツールで使えばいいの?
- ・円ってどうやって描けばいいの?
- ・色ってどうやって塗ればいいの?
- ・色が重なり合うようにするにはどうしたらいいの?

などなど、教えないといけないことは山ほどありますよ ね。**人によって必要としている情報、必要とする教え方 が違う**ということがわかりますよね。

では、あなたの動画教材はどんなレベル感の、どんな人 がターゲットですか?どんな人のために教材にします か?

ターゲットによって教材の作り方や販売の仕方が変わる ので、ぜひとも「どんな人のための教材なのか?」は決 めておきましょう。

#### \\ STEP7の参考例 //

『セミナー資料の作り方』講座

#### ○こんな方にオススメです

- ・初めてセミナーを開催する初心者
- ・Googleのスライドを使って資料を作りたい方
- ・PC操作があまり得意でない方

などなど

<span id="page-30-0"></span>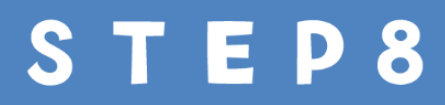

ターゲットに適さない人は?

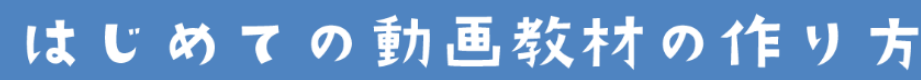

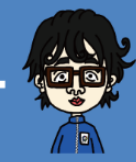

#### **STEP8.ターゲットに適さない人は?**

逆に、こんな方に受講してもらうと満足してもらえない だろうな、という「ターゲットに適さない人」を考えて おくことも大事です。

今の時代、良いものも悪いものもSNSなどでどんどん評 判は拡散されていきます。

特にユーザーの期待を裏切るような、内容が酷いものは

「炎上」して今後のあなたの活動に悪影響を与えてしま う可能性があります。

e-learningを導入する上で大切な考え方は**「適切な人に、 適切な内容を教える」**ということです。レベル感の合わ ない人に売りつけても、満足度が下がるだけです。

STEP7で考えたターゲットと合わせて、 「受講に適さな い人」も考えましょう。

## \\ STEP8の参考例 // 『セミナー資料の作り方』講座 ×この講座に適さない方 ・会社のプレゼン用の資料を作りたい人 ・Googleスライドの機能を使いこなせる人 ・オシャレなデザインで資料を作りたい人 などなど

<span id="page-33-0"></span>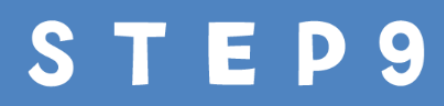

カリキュラムを考えよう

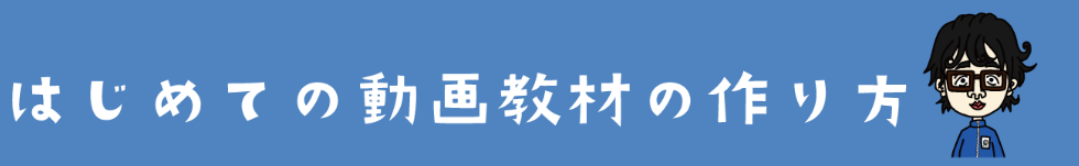

**STEP9.カリキュラムを考えよう**

さぁ次が山場の一つです。

**どんな順番で何を教えていくのか?**を決めるカリキュラ ムづくりです。

今回のEbookのおまけとして「**[カリキュラム作成シート](https://dejima-labo.com/present/curriculum_work_sheet.xlsx) [\(Excelブック\)](https://dejima-labo.com/present/curriculum_work_sheet.xlsx)**」をプレゼントしています。まずはそち らをダウンロードしてみてください。

**\ 以下のボタンからダウンロードができます /**

カリキュラム作りワークシートをダウンロード

初めての動画教材の作り方

#### 以下のようなExcelのブックがダウンロードできると思い

ます。

↓↓

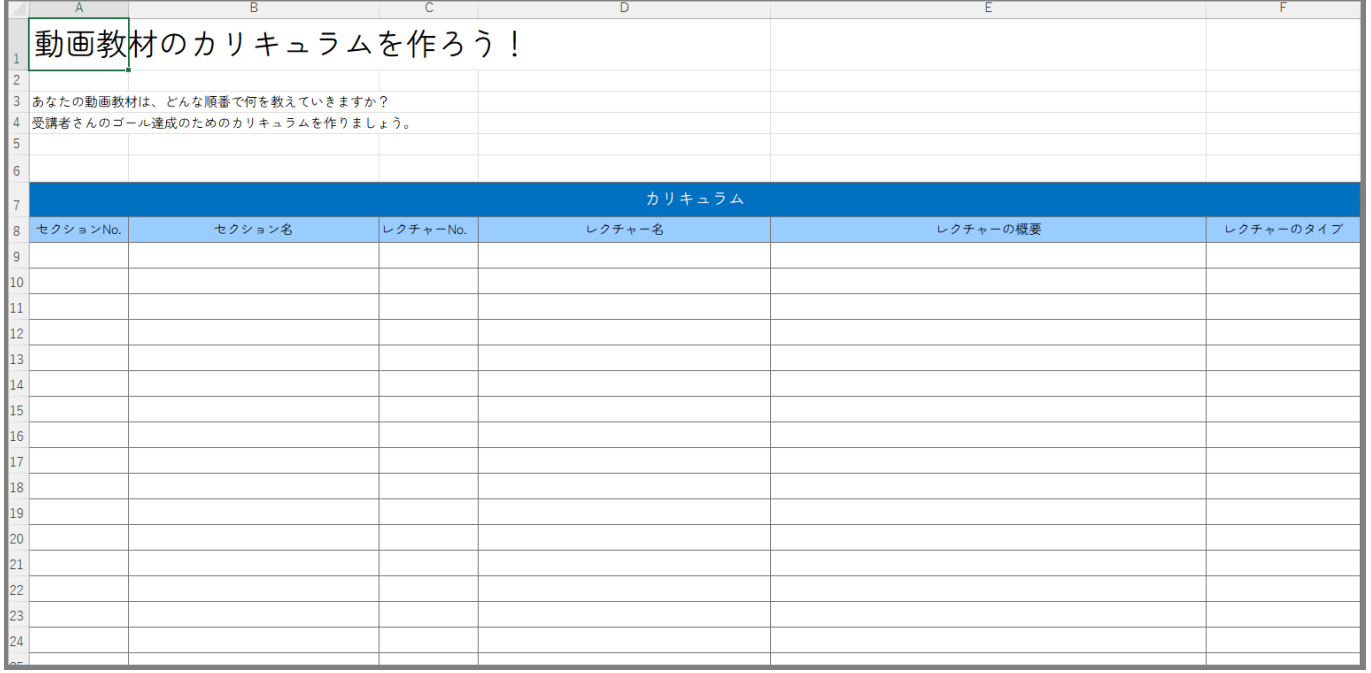

こちらのワークシートを使いながらカリキュラムを作っ ていきましょう。
記入していく項目は、

- 1)セクションNo.
- 2)セクション名
- 3)レクチャーNo.
- 4)レクチャー名
- 5)レクチャーの概要
- 6)レクチャーのタイプ

の6項目を用意しています。

セクションやらレクチャーやら言われてもピンと来ない …という方のために、イメージ図を用意しました。 ↓↓

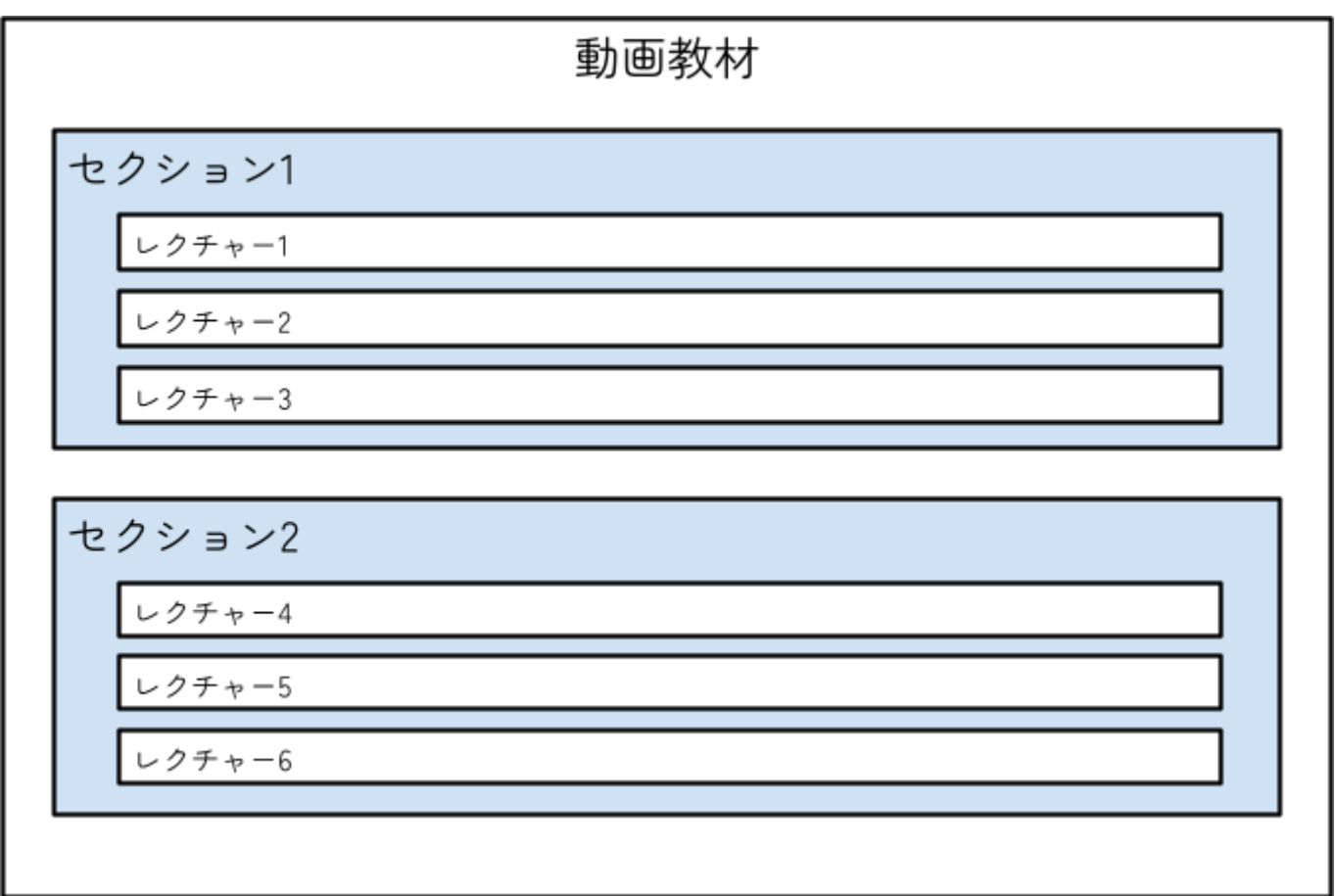

動画教材といっても1本の長い動画で全てを教えるのでは なく、ある程度の内容で区切っていきます(**区切り:セ クション**)。またその区切りの中に、1つ1つの短い講義 (**講義:レクチャー**)を入れていきます。

例えば、動画教材のタイトルが『Googleスライドを使っ たセミナー資料の作り方』だとします。 そうすると、セクションやレクチャーは以下のような形 で作っていくと分かりやすいです。

↓↓

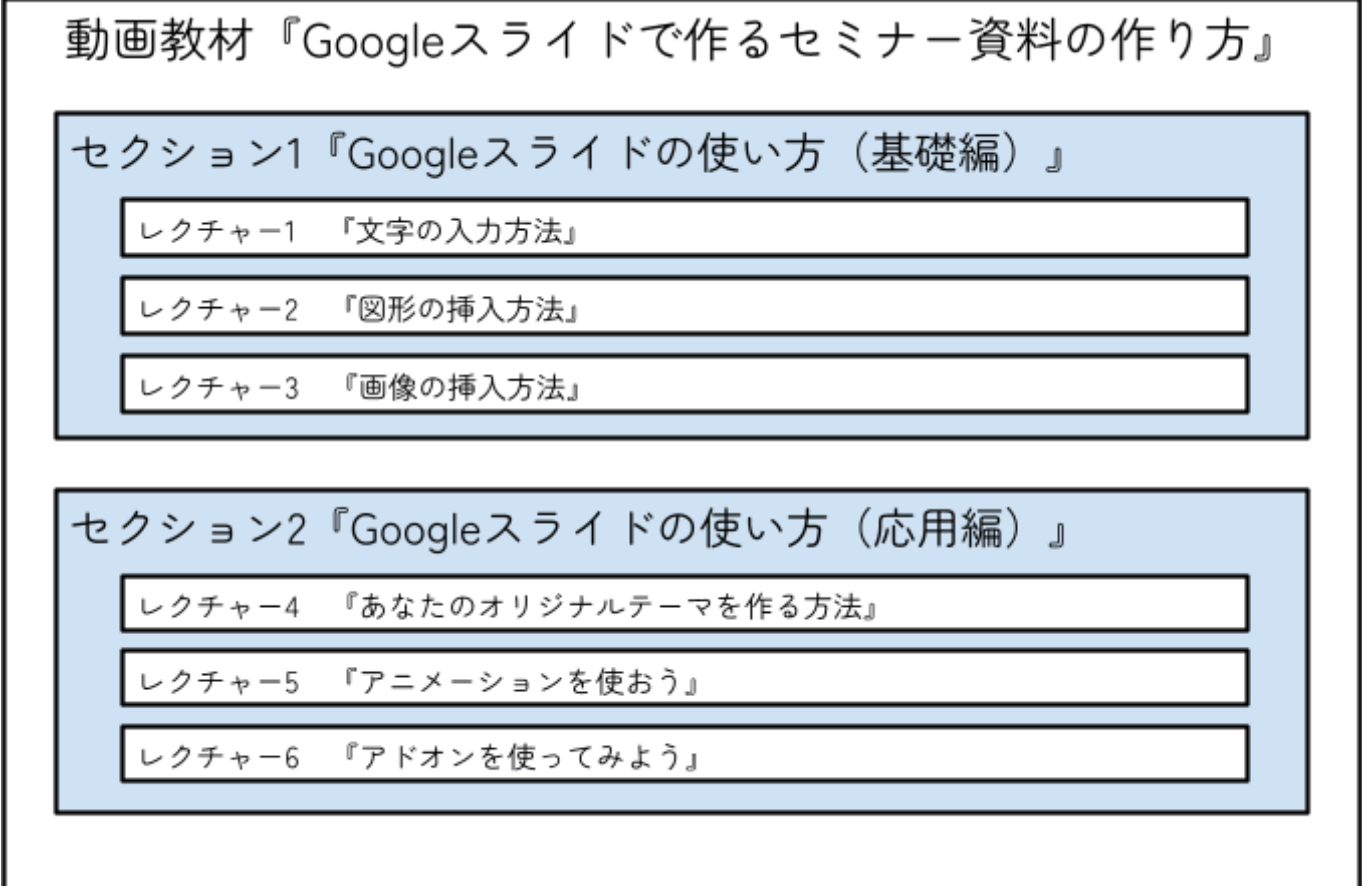

このように、e-learningを取り入れている人や企業の多く が、**1つ1つの短い講義(レクチャー)を組み合わせて1本 の教材にしています**。

例えば2時間で1本の長い動画で学習してもらうよりも、5 分の動画を24本用意したほうが、受講者さんにとっても コツコツ学ぶことができるので喜ばれます。

# 書き方がよくわからなければ、先ほどのワークシートに 書き方例もつけていますので、参考にしてみて下さい↓

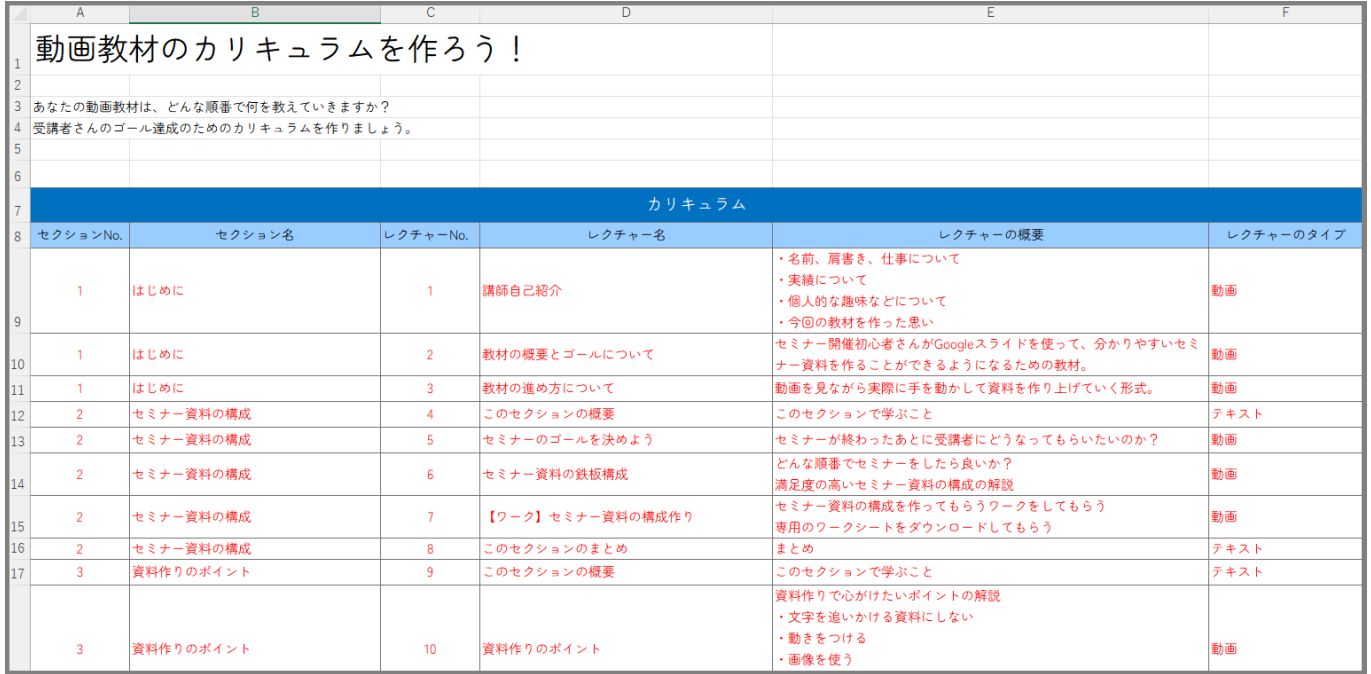

カリキュラムづくりは頭を悩ますと思いますが、 「どう やったら受講者さんがゴールにたどり着けるか?」とい う視点で作ってみましょう!

# \\ STEP9のポイント // カリキュラムづくりのポイントは、 ・セクションに分けて考える ・1つ1つ短めの講義(レクチャー)にする ・受講者さんがゴールを達成できるように考える

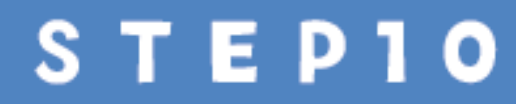

動画のスタイルを考えよう

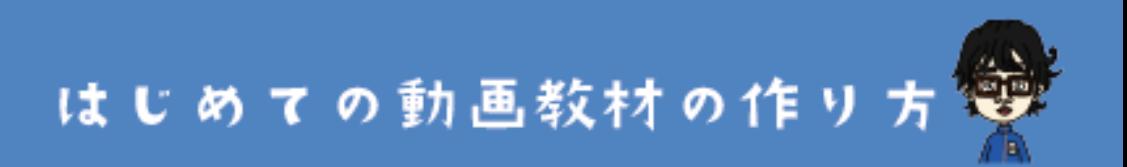

#### **STEP10.動画のスタイルを考えよう**

大変だったカリキュラムづくりが終わったら、いよいよ 動画の撮影の準備に進んでいきます。

ただ、何も考えずに動画を撮影しようと思っても、なか なか手が進まない方も多いです。

そこでオススメは、あなたの動画の「**スタイル**」や 「**型**」を決めておくことです。

例えば、動画にはどんなスタイルがあるかというと、一 例を挙げてみますね。

#### **いろいろな動画のスタイルの例**

- ・ホワイトボードに書きながら解説するスタイル
- ・パワーポイントなどの資料を映して教えるスタイル
- ・PCの操作画面を映し出して解説をするスタイル
- ・料理やトレーニングを実演している様子を撮影して教 えるスタイル

などなど。あなたの動画教材のテーマに合ったスタイル を決めていきましょう。

# \\ STEP10の参考例 //

『Power Pointを使ったセミナー資料の作り方』 操作画面を映しながら解説するスタイル

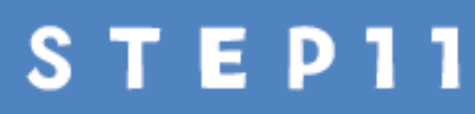

**STEP11.テンプレートやパターンを作ろう**

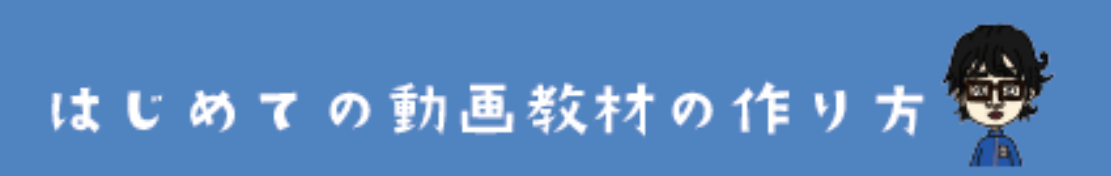

## **STEP11.テンプレートやパターンを作ろう**

STEP10で考えたスタイルと合わせて、あなたの動画教材 に使う資料や講座の流れの**パターン**を作っておきましょ う。

例えば、Power PointやGoogleスライド、Keynoteなどの 資料を使う場合は、各レクチャーの中で以下のようなパ ターンを用意しておくと良いです。↓↓

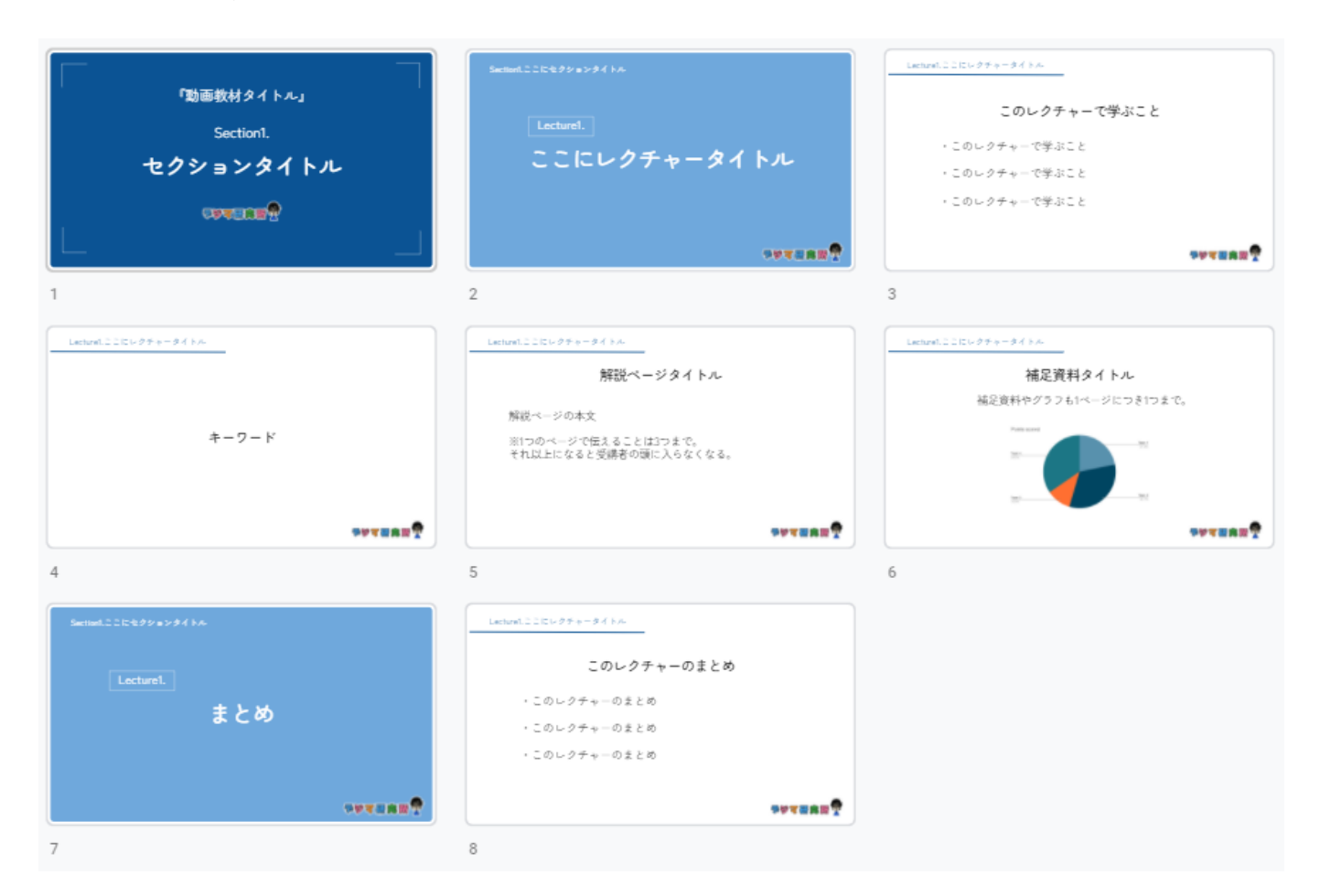

[⇒参考例のスライドはこちらから見れます](https://docs.google.com/presentation/d/1WOL5YOaTpituhRtljtlhkciHhEtFngRIoBpioYXlWU8/edit?usp=sharing)

このように、資料のテンプレートであれば

- 1.セクションの表紙
- 2.レクチャーの表紙
- 3.今回のレクチャーで学ぶこと
- 4. 大切なキーワード
- 5.解説スライド
- 6.補足資料スライド
- 7.まとめの表紙
- 8.まとめ

このような順番に沿って資料を作る!などと、テンプ レートやパターンと決めておくと、毎回の資料作りや撮 影も少し楽になります。

また、受講者さんの視点からもレクチャーのパターンが 決まっていると、リズムよく学習ができます。

# \\ STEP11のポイント //

レクチャーに使う資料や、話の流れの構成などは テンプレートやパターンを用意しよう!

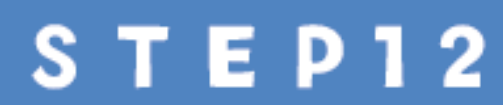

影のおすすめ

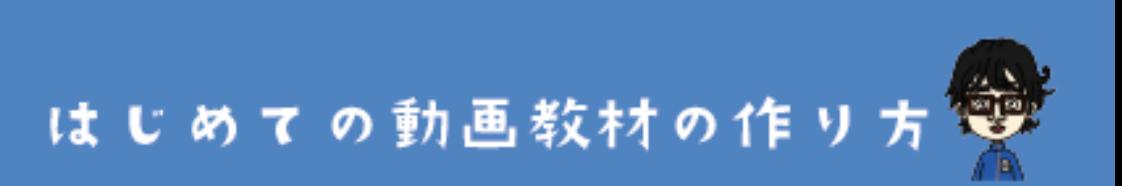

#### **STEP12.撮影のおすすめ機材**

いよいよ動画の撮影が迫ってきました。

…が!撮影に必要な機材は揃っていますか?

STEP12では、**撮影にオススメの機材**をご紹介していきま す。撮影シーン別に予算感や品質などと合わせてご紹介 します。

あなたの動画教材のシーンを思い浮かべながら、必要な 機材を揃えてみて下さい。

**■パソコンの画面を映し出しながら撮影する場合**

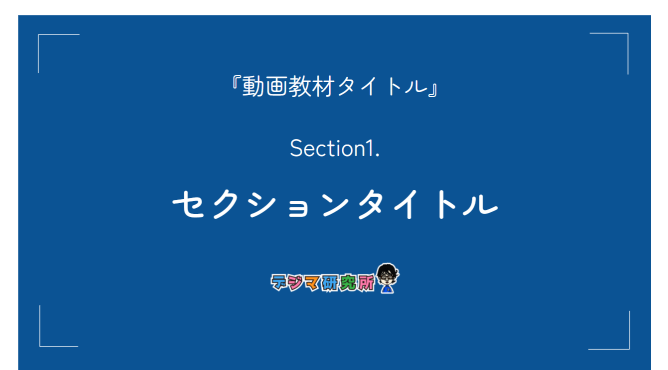

右図のような感じでスライド 資料をそのまま映し出して撮 影する場合。

または、左図のように映 し出した画面+自分の映 像を出しながら撮影する 場合。

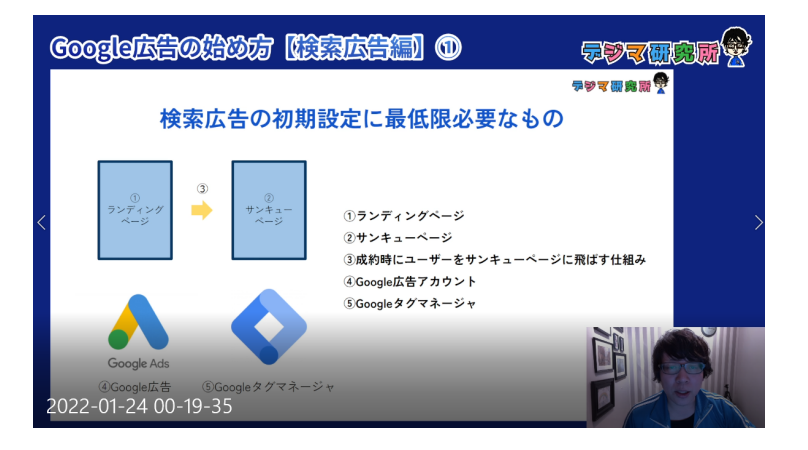

このような撮影スタイルをするなら、必要なものは

- **・デスクトップ撮影ソフト**
- **・Webカメラ**
- **・マイク**

この3つです。

# **●おすすめデスクトップ撮影ソフト3選**

# **1)Bandicam【おすすめ度 ★★★★★】¥4,400円**

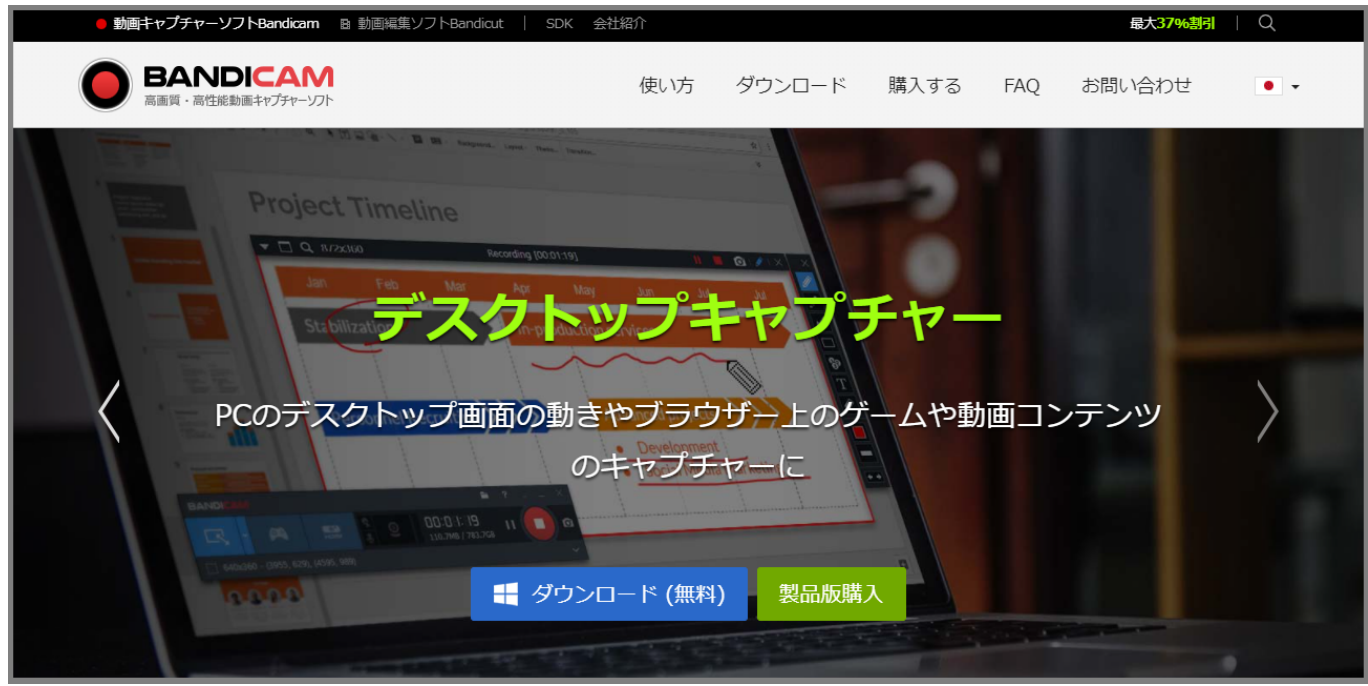

高性能な画面キャプチャーツール。高品質の動画が撮影 できる。Webカメラと合わせて使えば、自分の映像を右 下などに映しながら画面解説ができます。操作も比較的 簡単。買い切り型なので1度購入すればずっと使えます。 [⇒購入はBandicam公式サイトから](https://www.bandicam.jp/)

**2)Zoom【おすすめ度 ★★★☆☆】¥無料** 言わずと知れたオンライン通話ツール。このZoomの「画 面共有」機能+「レコーディング」機能を使えばパソコ ン画面を映しながら解説などができます。しかも無料で 使えます。ただし、映像の品質は粗めであまり良くない のが残念なところ。

[⇒Zoom公式サイトへ](https://zoom.us/)

# **3)OBS【おすすめ度 ★★★★☆】¥無料**

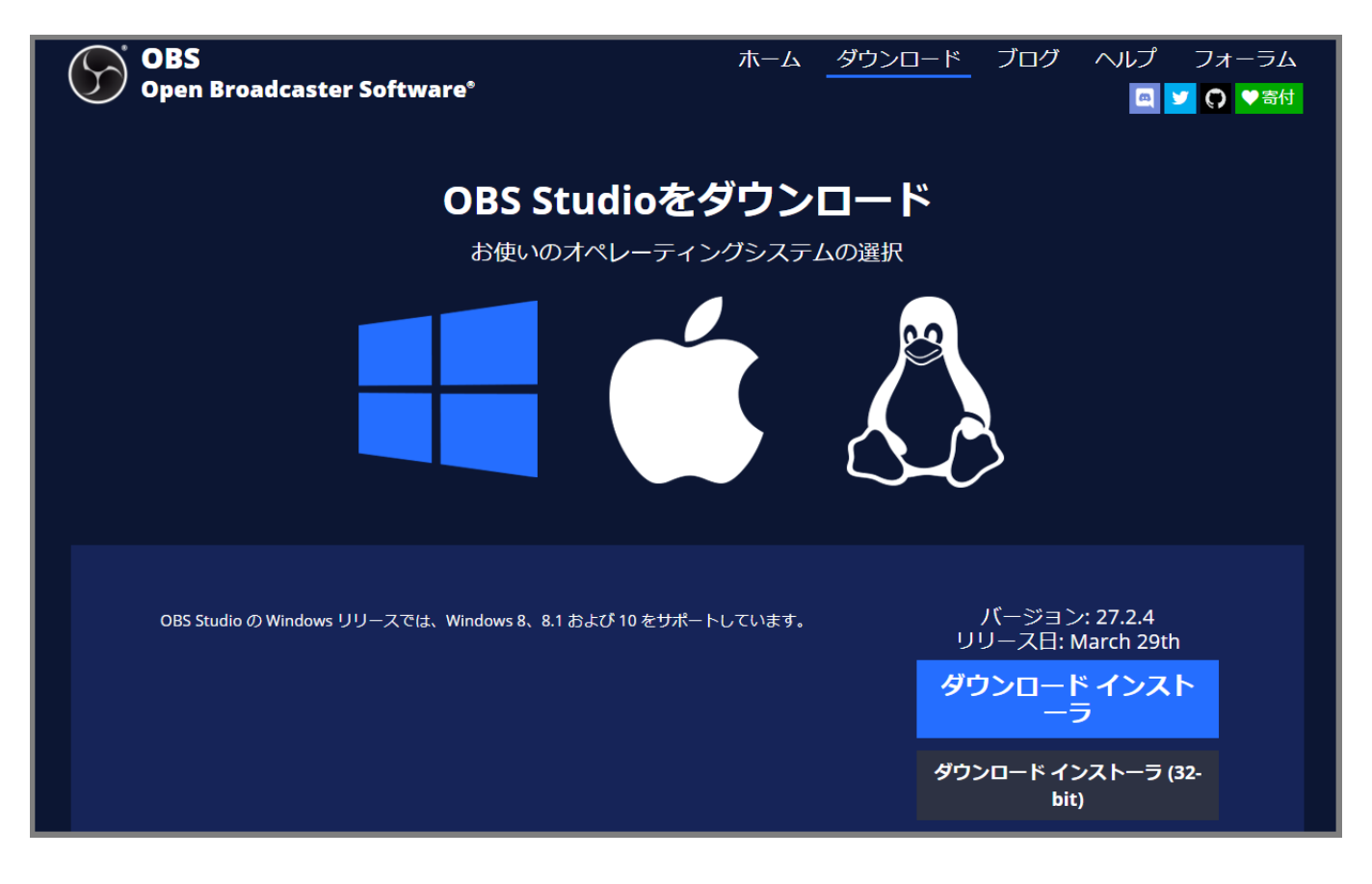

初めての動画教材の作り方

OBSは、無料で使える超高機能なツールです。画面の録 画+自分の映像で録画ができるのはもちろん、YouTube やFacebookなどのライブ配信にも使えます。それでいて なんと無料…。すごいツールです。ただし、デメリット は、操作がやや難しい所。PC初心者さんには少しハード ルが高いです。ただPCに強い方には一番オススメできま す。

[⇒OBSの無料ダウンロードはこちら](https://obsproject.com/ja/download)

# **●オススメWebカメラ3選+α**

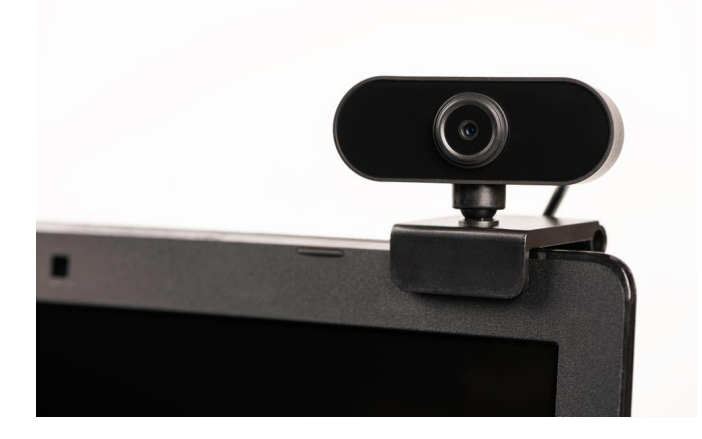

WebカメラはPCのモニターに付けて自分を映すためのカ メラです。

初めての動画教材の作り方

## **1)Cisco ウェブカメラ**

# **【おすすめ度★★★★★】¥26,400円**

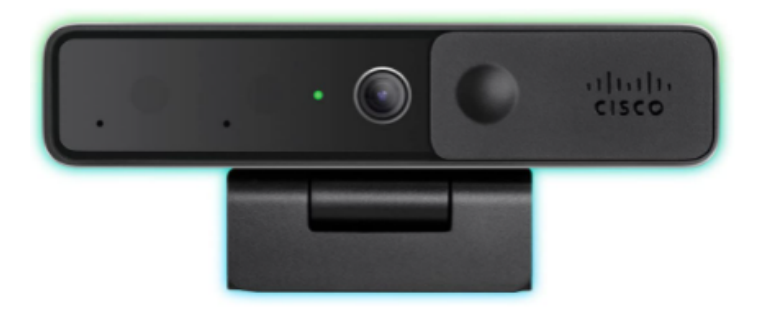

アメリカの通信機器製造・販売メーカー大手のCisco社の Webカメラ。お値段はまぁまぁ高いですが、4Kの映像に できるためとてもキレイな映像になります。自分の映像 を映す際の綺麗さにこだわりたい方はオススメです。 **USBもC-to-A、C-to-Cの両方のケーブルがついているの でWindows、Mac両方に対応**できます。

# **2)LogicoolウェブカメラC270n**

**【おすすめ度★★★★☆】¥2,000円(価格変動あり)**

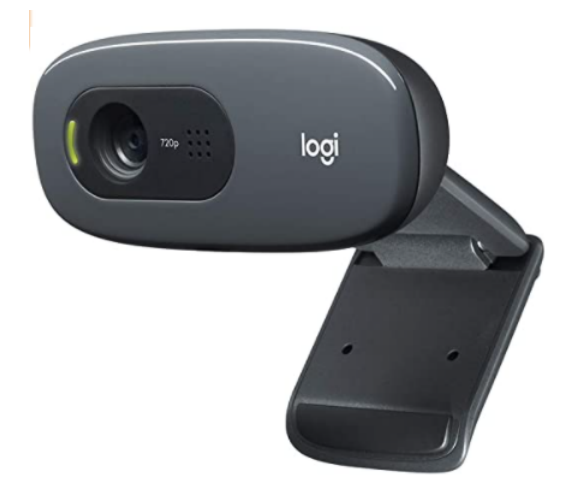

コスパにこだわるならこのウェブカメラ。約2000円でそ れなりにキレイな映像になります。使い方もシンプル。 USBポートに挿すだけ。**※ただし、USBケーブルのタイ プはAタイプ。MacなどのUSBポートがCタイプの場合 は、別途変換器などが必要なので注意。**

## **3)スマホアプリ『iVCam』**

**【おすすめ度 ★★★★☆】¥1,220**

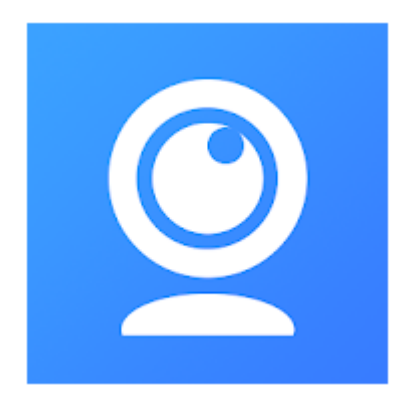

**スマホをウェブカメラとして使えてしまうアプリ**。スマ ホにiVCamのアプリをインストールし、Windowsパソコ ンに専用のソフトをインストールしてつなげるようにし ます。このあたりが少し難しいかもしれないですが、 iPhoneなどのスマホカメラの映像がとても綺麗なので、 このアプリを使うのも手です。有料ですがそこまで高く ありません。

[⇒iVCamのアプリへ\(App](https://apps.apple.com/jp/app/ivcam-%E3%82%B3%E3%83%B3%E3%83%94%E3%83%A5%E3%83%BC%E3%82%BF%E3%82%AB%E3%83%A1%E3%83%A9/id1164464478) Store)

[⇒iVCamのアプリへ\(Google](https://play.google.com/store/apps/details?id=com.e2esoft.ivcam&hl=ja&gl=US) Play)

[⇒iVCamのパソコン用ソフトダウンロードはこちら](https://www.e2esoft.com/ivcam/)

# **4)デジタル一眼レフカメラをウェブカメラにする 【おすすめ度 ★★★★☆】¥無料**

デジタル一眼レフカメラやミラーレス一眼レフカメラを お持ちなら、**そのカメラをWebカメラにしてしまう方法** もあります。コロナ禍をきっかけに、Canon、Nikon、 Sony、FUJIFILMなど各社は一眼レフカメラのウェブカメ ラ化ができるソフトをリリースしました。すべて無料で 使えます。

メリットはめちゃくちゃ映像がキレイになること。デメ

リットは、バッテリーの持ちを気にしないといけない

点。(別途ACアダプターを購入する必要がある)

**5)PCのインカメラ【おすすめ度 ★★★☆☆】¥無料** 通常、ノートパソコンであればパソコンに一体型として Webカメラは付いています。ただ、画質はそれなり(あ まり良くない)です。

#### **●おすすめマイクはコレ1つ!**

マイクなんて、パソコンについている付属のマイクでい いんじゃない?という方も多いと思います。…が!マイ クこそ一番大事です。

# **音声は動画教材をストレスなく見てもらうためにはとて も重要なポイント**です。

いろんな機材で音を聴き比べてみると、雑音などのノイ ズが酷かったり、音がこもったりして聞き取りにくかっ たりするものも多かったりします。

僕もUdemyの教材を作る際に、動画のプロからは**「映像** よりも音声にこだわって下さい」と言われたくらい、音 声の重要度は高いんです。

ということで、PCに繋いで使えるオススメのUSBマイク を以下にご紹介します。

# 1) Blue Microphones Yeti

**【おすすめ度 ★★★★★】¥16,500**

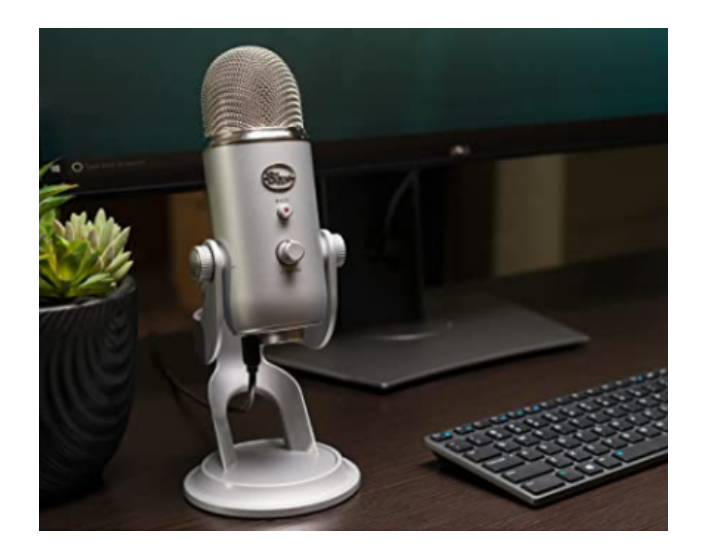

これは現在僕も使っていますが、**とても音質が良い**で す。お値段はしますが、本当に買ってよかった商品で す。

[⇒Amazonでの購入はこちら](https://amzn.to/3j2eEpw)

ちなみに、マイク1つでどれだけ音質の差がでるのか? というのは僕のYouTube動画で検証したものがあるので 良かったら参考にしてみて下さい。↓

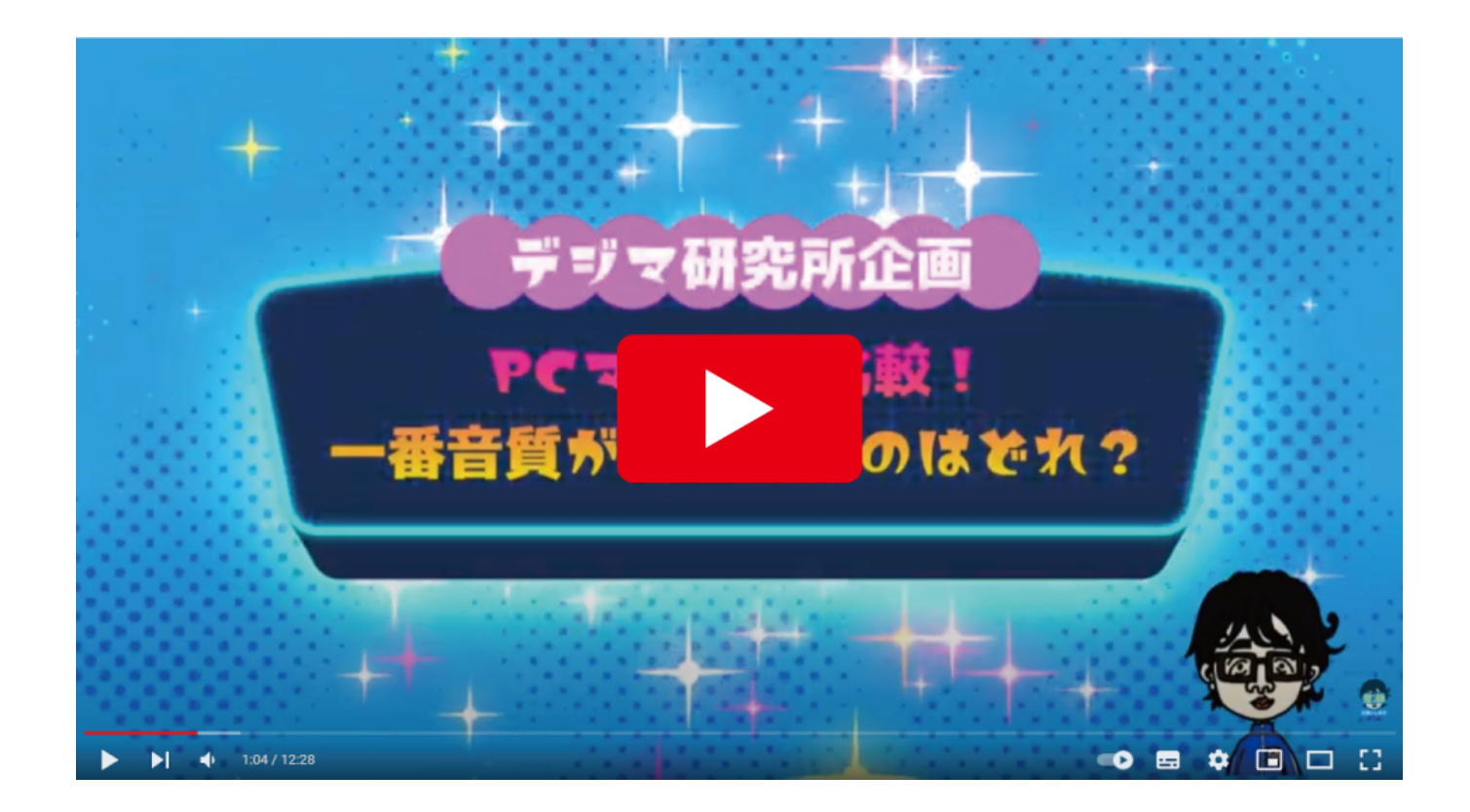

■パソコン画面を映し出しながら撮影する場合のまとめ ソフト、カメラ、マイクの組み合わせを「松竹梅」みた いな感じにまとめました。

**●【松】画質、音質ともに品質にこだわりたいなら**

- ・デスクトップキャプチャソフト:OBS ¥無料
- ・カメラ:Ciscoウェブカメラ ¥26,400円
- · マイク: Blue Microphones Yeti ¥16,500円

**合計:¥42,900円**

初めての動画教材の作り方

# **●【竹】そこそこ品質にこだわるなら**

- ・デスクトップキャプチャソフト:Bandicam ¥4,400
- ・カメラ:スマホカメラアプリiVCam ¥1,200円
- · マイク: Blue Microphones Yeti ¥16,500円

**合計:¥22,100円**

#### **●【梅】無料にこだわるなら**

- ・デスクトップキャプチャソフト:Zoom ¥無料
- ・カメラ:PCに付属のインカメラ ¥無料
- ・マイク:PCに付属の内蔵マイク ¥無料

**合計:¥無料**

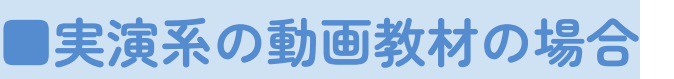

ストレッチやヨガ、料理などの実演系の動画を撮影する 場合は以下のようなイメージの動画教材になります。

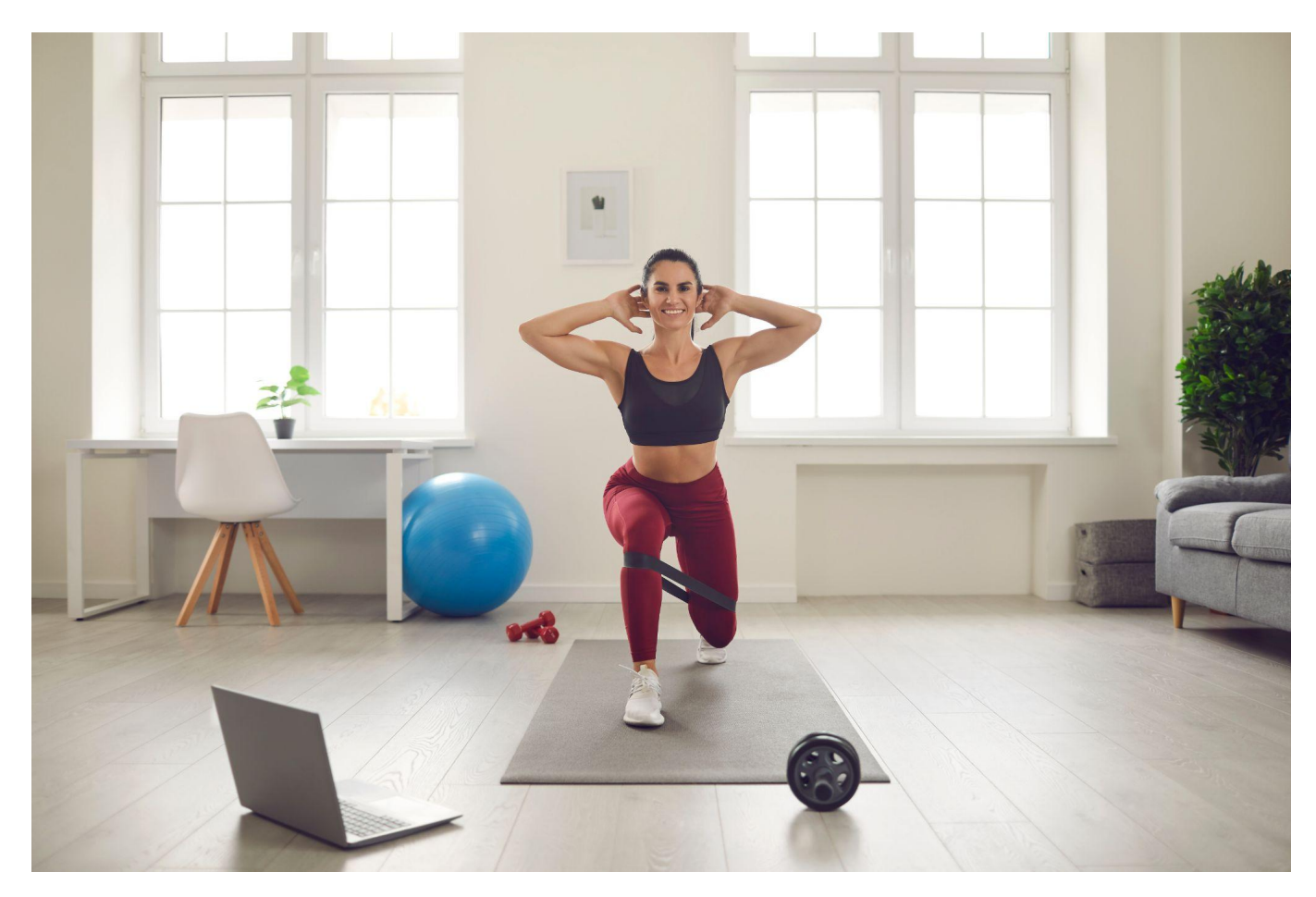

このような実演系の動画に必要なのは、

- **・カメラ**
- **・三脚**
- **・マイク(音声にこだわる場合)**

の3種類です。

**●おすすめのカメラ3選**

**1)Sony Vlog用カメラ VLOGCAM シューティンググ リップキット**

**【おすすめ度 ★★★★★】¥101,500(値段は変動します)**

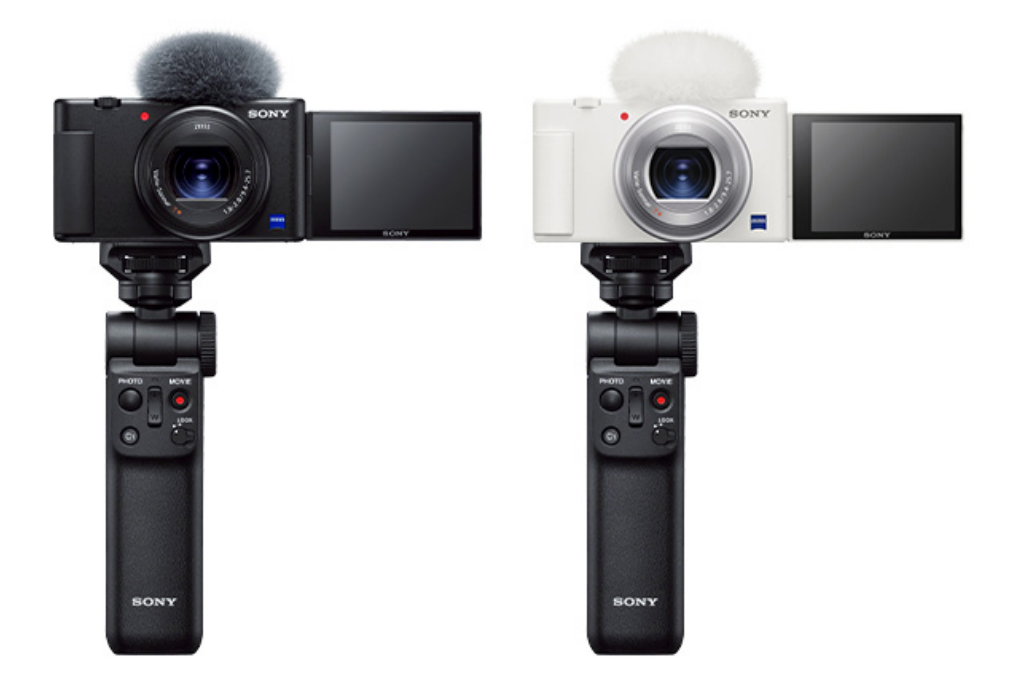

Vlog用に作られたカメラなので、すごく使いやすいで す。背景ぼかし機能もあるのでオシャレな動画が撮影で きます。マイクもそこそこ良い音声が録音できます。ま た、シューティンググリップキットでは、ミニ三脚にも なるグリップも付属しているのでとても便利です。

[⇒Amazonで購入する方はこちら](https://amzn.to/3LGKeoX)

# **2)スマホのカメラ【おすすめ度 ★★★★☆】¥無料**

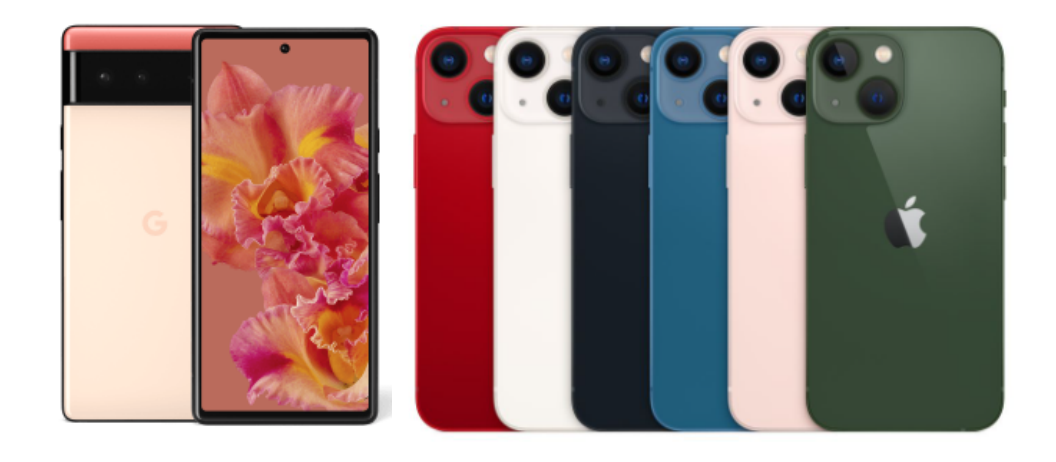

今の時代、スマホを持っている方がほとんどだと思うの で、別途カメラを買う必要はない、ということで無料と いう表記にしています。今どきのスマホのカメラ性能は とてもよいので、正直撮影能力としては十分だったりし ます。デメリットとしては、音質がイマイチな点。

#### **3)一眼レフカメラ**

お手持ちに良い一眼レフカメラがあるなら、それで撮影 するのもオススメです。とてもキレイな映像が撮影でき ます。その代わりバッテリーの持ちには注意です。

#### **●三脚はポイントを確認して選ぼう**

三脚は乗せるカメラや撮影したい高さによって必要なも のが変わります。

ポイントは、

**・乗せるカメラの重量に耐えられるか?**

**・スマホを使うならスマホを設置できるパーツがある か?**

**・撮影したい高さまで伸びるか?**

などに注意して選んでみて下さい。

以下に、僕も使っているオススメの商品をご紹介してお きます。

**スマホ用の三脚ならAmazon's Choiceのコレで十分!**

**【おすすめ度 ★★★★★】¥2,500(値段は変動します)**

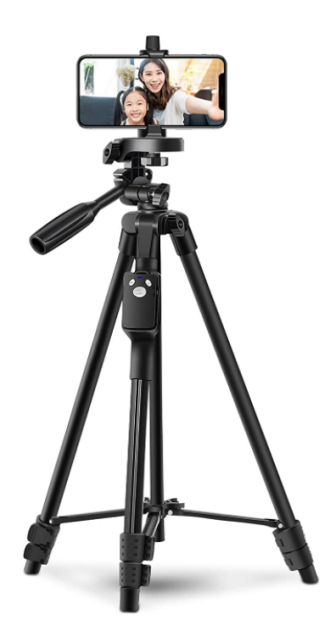

正直これで何も問題なく使えます。結構しっかりしてい るのでよほどのことがないと倒れたりしません。スマホ での撮影をされるならコレでバッチリです。

#### **●マイクは必要に応じて選ぼう**

カメラやスマホで撮影した時に「音声が微妙だなぁ、聞 き取りにくいなぁ」という場合には以下のようなマイク も検討してみて下さい。

## **一眼レフカメラ用マイク ゼンハイザーMKE200**

**【おすすめ度 ★★★★★】¥12,500(値段は変動します)**

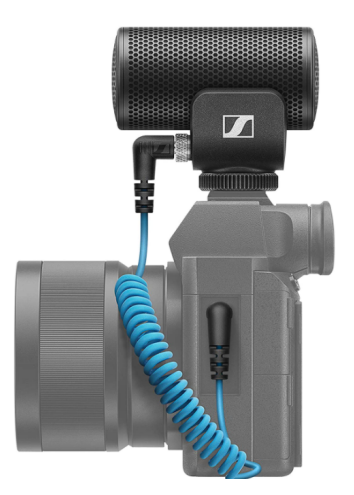

一眼レフカメラにも内蔵マイクがありますが、そこまで 音質が良くない場合は、このような外部マイクを付ける のもありです。ゼンハイザーMKE200はとても評価が高い のでオススメです。

# **iPhone用ピンマイク**

**【おすすめ度 ★★★★★】¥4,399(値段は変動します)**

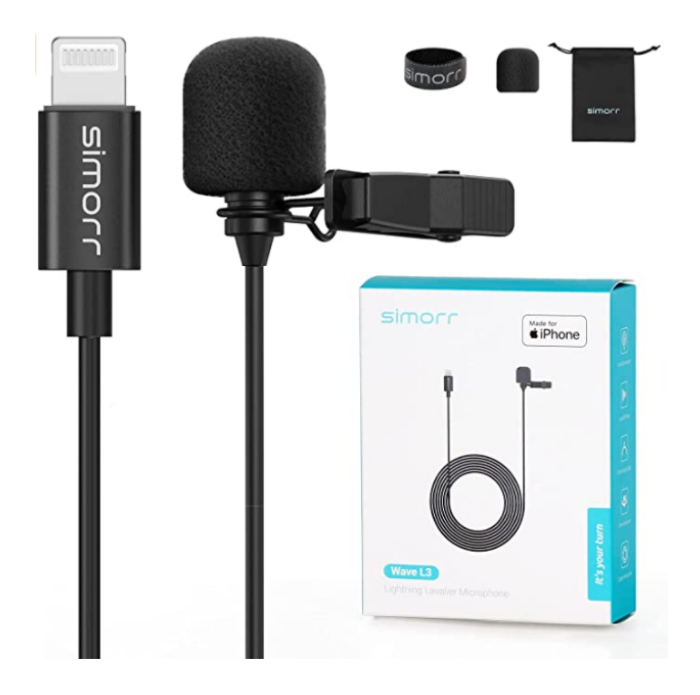

こちらは、iPhone用なのでAndroid端末では使えないので すが、音質や製品の品質は良さそうです。 iPhoneでの動画撮影で音質が気になる方は、このピンマ イクと合わせて撮影するのが良いです。

#### **■実演を撮影する場合のまとめ**

この場合も色んな機材やパターンがあるのでなかなか紹 介に困りましたが、**まずはスマホだけで撮影してみるの もあり**かなと思います。(無料で試せますしね!)

以上、機材の紹介がとても長くなってしまいましたが、 せっかく買うなら失敗したくないと思うので本当におす すめできるものだけをご紹介しました。

# \\ STEP12のポイント //

撮影シーンに合わせて機材を選ぼう。 特に大事なのは、以外にも「音声」なので聞き取 りにくい場合は、良いマイクを買いましょう。

初めての動画教材の作り方

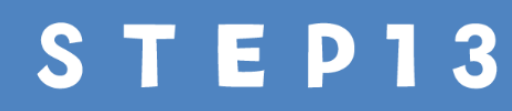

請 影しよう )e<br>取 **ぷのポイント)** 

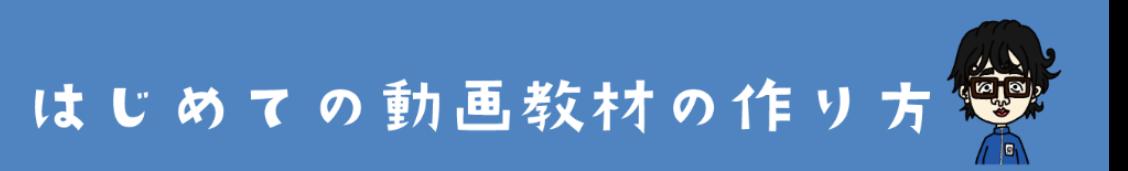

# **STEP13.撮影をしよう(撮影のポイント)**

機材がそろったら、いよいよ撮影をしていきましょう。 基本はあなたが教えやすい自由なスタイルで撮影をしま しょう。

いくつか、以下に撮影のポイントを紹介します。

**1)撮影前に簡単な原稿を作る**

特に撮影に慣れていない方は、いきなりカメラを回し始 めると、何をどんな順番で話すか?どのように説明する か?がぐちゃぐちゃになってしまいます。

そうなると受講者さんにとっても分かりにくい動画に なってしまいます。一言一句まで全部原稿にする必要は ありませんが、箇条書き程度に「何を」「どんな順番 で」説明するのか?は決めてから撮影をしましょう。
# **2)編集点を作る**

ぜひ「編集点」を作りながら撮影する、というのを意識 しましょう。

**編集点を作る**ということは、後から編集しやすいよう に、撮影中にあえて以下のような事をすることです。

# ・**一定時間、無音の時間**を作る

・**手をパチッ!と叩いて音声の波長を尖らせる**

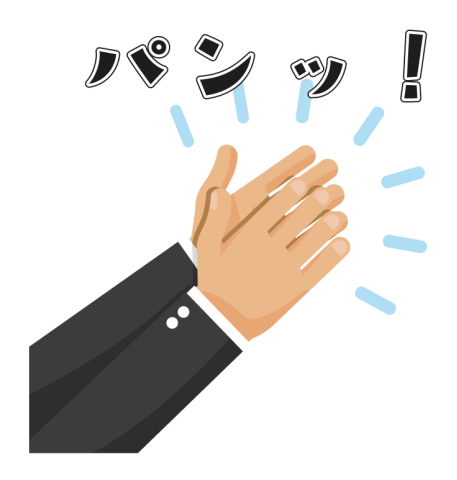

編集点を作ると、あとから動画編集ソフトでカットすべ き場所が見つけやすくなります。

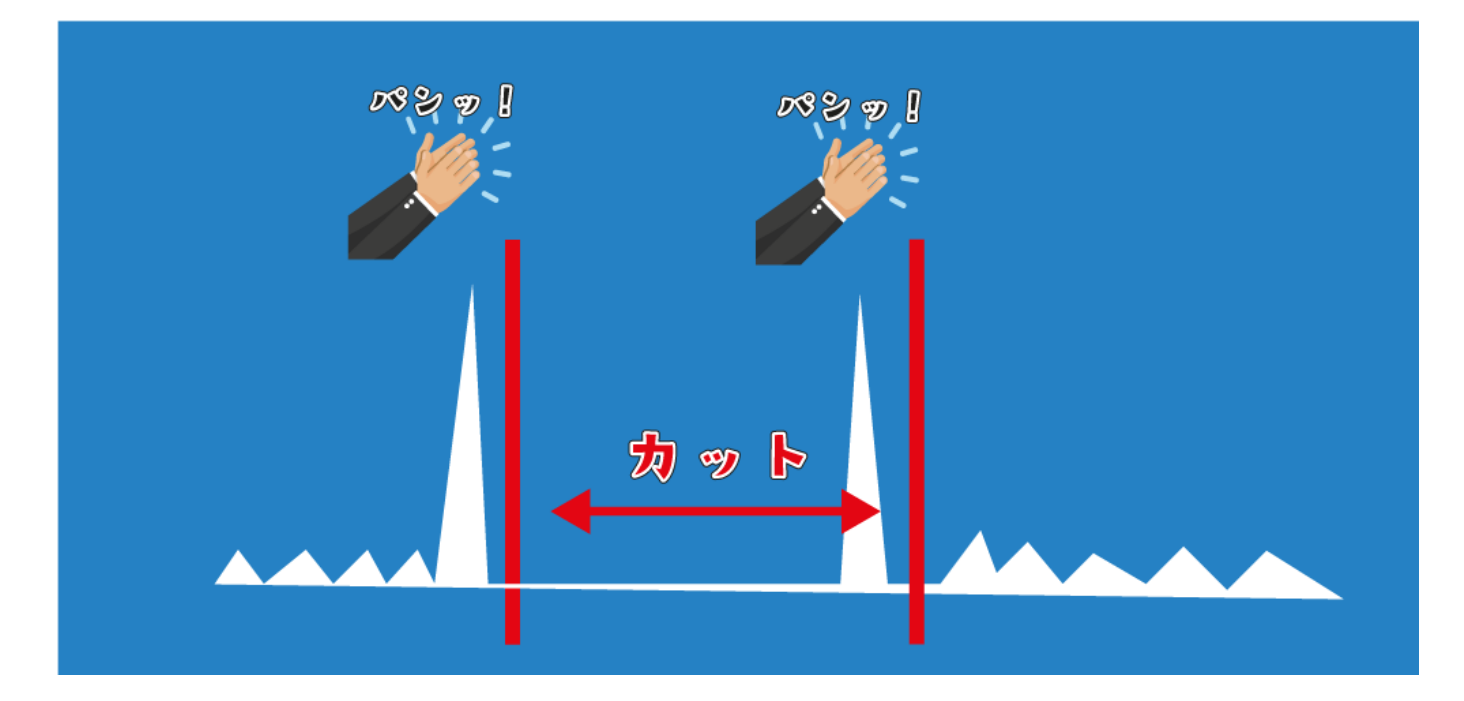

- ・ちょっと間違って説明をしてしまった時
- ・続けて説明するのが難しくなって落ち着きたい時

などに編集点を作りましょう。ずっと間違い続けずに説 明したり話したりすることは、なかなか難しいです。間 違えたり詰まったりしてしまった際に、もう一度初めか

ら撮影し直し…となると本当に大変です。**間違えた部分 はカットすれば良いだけです。**

いちいち撮影し直さないようにするには「編集点」をう まく活用しながら撮影をしましょう。

**3)1本の動画はできるだけ10分以内に収める**

受講者さんによっては、長時間動画を見続けることが難 しかったり、集中できなかったりする人もいます。 できるだけ1本1本の動画は10分以内に収まるように、短 めに撮影しましょう。

**4)声はハッキリゆっくり目に**

動画教材は「音声」がとても重要です。聞き取りづら い、速すぎる、となると受講者さんが学びづらいです。 ハキハキゆっくりめを意識しましょう。

# \\ STEP13のポイント //

1) 撮影前に原稿を作ろう

2) 編集点を作りながら撮影しよう

3)1本1本の動画の長さは10分以内に収めよう

4) ハキハキゆっくりめに話そう

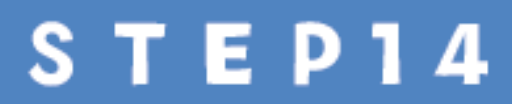

編集しよう

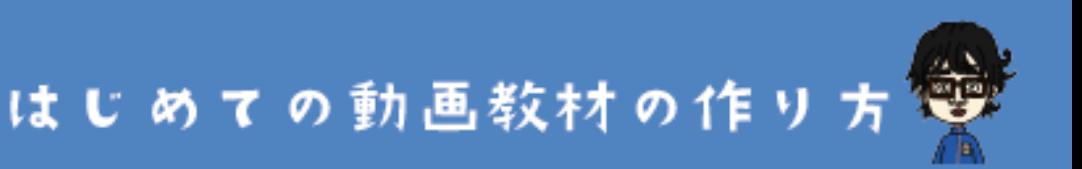

#### **STEP14.編集をしよう**

撮った動画をそのまま使うのでも大丈夫ですが、より見 やすくするためにちょっとだけでも編集してみましょ う。

編集というとハードルは高く思うかもしれませんが、そ こまで凝った編集は不要です。

まずは以下のような編集から始めてみましょう。

# **・余計な部分をカットする**

(「え~」「あ~」などの無駄な間をカットする)

- **・重要な部分だけでもテロップ(字幕)を入れる**
- **・BGMも入れてみる(※ただし賛否あります)**

# **編集ソフトは何を使ったらいいの?**

動画の編集には、専用のツールが必要です。 以下にオススメの編集ソフトを紹介します。

# **1)DaVinci Resolve ¥無料**

無料版でも十分高機能すぎです。初心者さんはまずはこ ちらを使っても良いと思います。Windows、Macどちら にも対応しています。

**⇒DaVinci [Resolve公式サイトでダウンロードする](https://www.blackmagicdesign.com/jp/products/davinciresolve/)**

**2)Adobe Premiere Pro ¥2,398円/月** 動画編集ソフトの王様。Adobe社の動画編集ソフト。プ ロも愛用するような高機能なツールです。ただし初心者 さんには少しハードルが高いかもです。

**⇒Adobe Premiere [Pro公式サイトで購入する](https://www.adobe.com/jp/creativecloud/business-plans.html?plan=team&step=2)**

# \\ STEP14のポイント //

1) 余分な部分をカットする 2) 重要な部分だけでもテロップを入れる 3) BGMは人によって好みはある

# **STEP15**

e- ラーニングシステムの

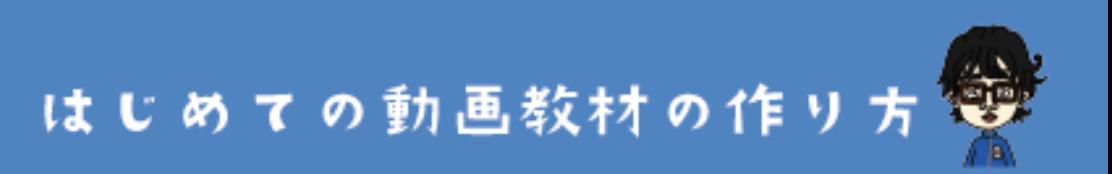

# **STEP15.e-learningシステムの選び方**

撮影が終わり、編集も終わったらいよいよ動画コンテン ツをe-learningシステムにアップロードして、教材を完成 させましょう。

といっても、どんなe-learningシステムを使えば良いの か?と迷いますよね。そもそもどんなシステムがあるの かも分からない…。という方も多いと思います。

以下にオススメのe-learningシステムを3つご紹介しま す。

- **1.Udemy**
- **2.Teachable**
- **3.WordPress**

このあたりが有名どころです。それぞれの特徴やメリッ ト・デメリットを以下にまとめました。

# **1.Udemy【おすすめ度 ★★★★☆】**

○販売プラットフォームなので販売しやすい

○学びやすいe-learningシステム

○操作もそれほど難しくない

○受講者の受講の進捗率も見れる

×自由な料金設定ができない

×販売手数料が高い

×アメリカの税制に対応しなければいけない

# \\ Udemyがオススメな人 //

1)売上より、とにかく販売実績を作りたい 2) 学習しやすいシステムを使いたい

# **2.Teachable【おすすめ度 ★★★★☆】**

○学びやすいe-learningシステム

○受講者の受講の進捗率も見れる

○自由な料金設定ができる

×管理画面が英語

×月額費用がかかる

×アメリカの税制に対応しなければいけない

×完全に自分で販促活動をする必要がある

# \\ Teachableがオススメな人 //

1) 自由な価格設定がしたい 2) 学習しやすいシステムを使いたい 3)英語が苦にならない

# **2.WordPress【おすすめ度 ★★★★☆】**

○学びやすいe-learningシステム

○自由な料金設定ができる

○余計な手数料を取られない

○自由なデザインにできる

×WordPressの扱いに慣れていないと難しい

×サーバー&ドメイン料の月額費用がかかる

×初心者さんには少しハードルが高い

×完全に自分で販促活動をする必要がある

# \\ WordPressがオススメな人 //

- 1)WordPressの基本操作ができる
- 2)自由にデザインをしたい
- 3)価格を自由に設定したい

初めての動画教材の作り方

他にも色々あるかもしれませんが、代表的な3つの e-learningシステムをご紹介しました。

それぞれ一長一短なので、少しでもあなたに合うものを 選んでみて下さい。

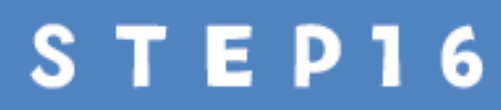

販売方法

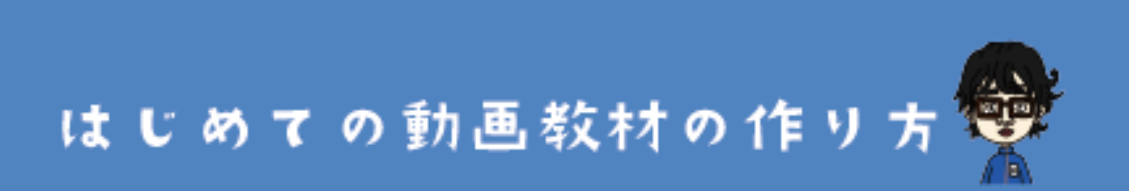

## **STEP16.販売方法**

頑張って作った動画教材なので、少しでも多くの方に届 けられるように販促活動をしましょう。絶対こうしない といけない、という決まった販促活動はありませんが、 僕個人的には「**DRM(ダイレクト・レスポンス・マーケ ティング**」が特に動画教材販売とは相性が良いと考えて います。めちゃくちゃざっくりDRMの流れを説明したの が以下の図です↓

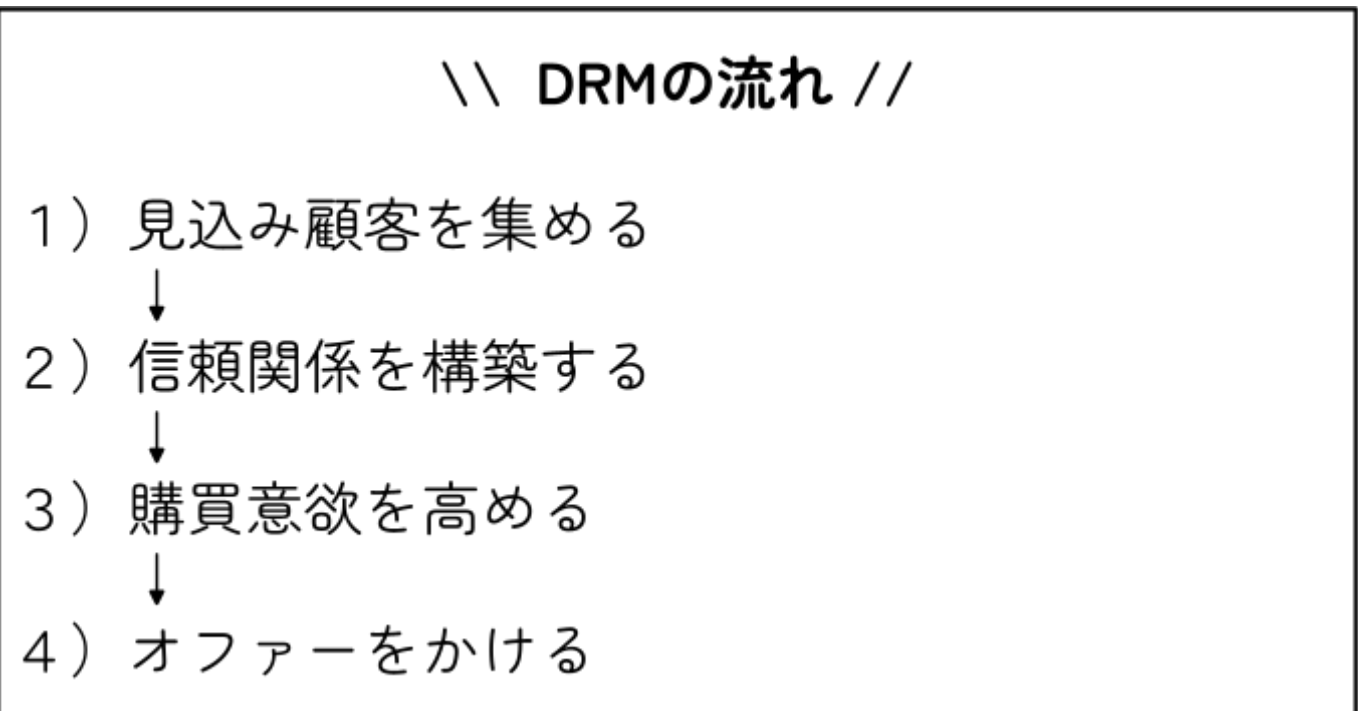

## **1)見込み顧客を集める**

まずは、あなたのコンテンツに反応する人だけを囲い込 んで集めてメルマガやLINE公式アカウントに登録しても らいます。ここでは、あなたが得意なものを使ってみて 下さい。(Instagram、Facebook、Twitter、YouTube、ブ ログ、デジタル広告などなど何でも良いです。)そこ で、まずは「登録してでもほしい!」と思えるプレゼン トなどを宣伝しつつ、それと引き換えにメルマガやLINE 公式アカウントに登録してもらいます。

#### **2)信頼関係を構築する**

集まった読者さんに対して、ステップメールやステップ 配信などを使い、有益な情報やあなたのことを信用でき るような情報をどんどん送りましょう。次第に、あなた と読者さんの間に信頼関係ができてきます。

# **3)購買意欲を高める**

信頼関係が構築できてきたら、徐々にあなたの動画教材 が必要だ、ということを伝えていきましょう。

- **・どんな人の役に立てる教材なのか?**
- **・教材を通じてどうなれるのか?(ゴールや成果物)**
- **・あなたの動画教材の価値は?**
- **・なぜその動画教材じゃないとだめなのか?**
- **・実際にその教材で学んだ他の受講者さんの喜びの声**

などなど、興味がない状態から、興味を持ってもらい、 『欲しい!』という状態になるようにメッセージを送り 続けましょう。

ここは、人によっては時間がかかりますが、粘り強く メッセージを送り続けましょう。

**4)オファーをかける**

そろそろほしいと思ってもらえるかな?と思ったタイミ ングでぜひオファーをかけてみましょう。

オファーとは「**こういう条件で販売します!**」と呼びか けることです。

人は、いつでも買えるものであればすぐに動いてくれま せん。 「今じゃなくていいかな」と思うからです。

そこで、例えば以下のような条件を提示して「今すぐ買 わないと!」って思ってもらい、実際に購入行動をして もらう必要があります。

**・期間限定で割引きをする**

**・数量を限定する**

- **・返金保証をつけてみる**
- **・相手にとって価値のある特典をつけてみる**
- **・購入期限をつける**

などなど。

ちゃんとココまでできれば売れます。

ただ、信頼関係構築には時間がかかるかもしれません。 欲しいと思ってもらえるまで、送るメッセージを試行錯 誤する必要があるかもしれません。

「必要な人」に「必要だと思ってもらえれば」売れるの で、諦めずに販売活動を続けていきましょう。

# おわりに

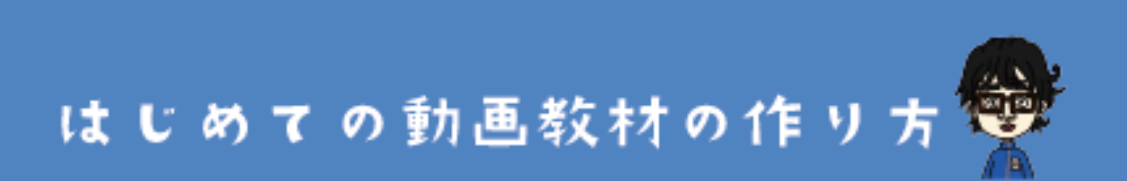

# **おわりに**

最後まで読んでいただき本当にありがとうございます。

・動画教材ってどうやって作ればいいのかな…?

・eラーニングを導入したいけど何から手を付けたらい いのか…。

こんなお悩みの解決に少しでもお役に立てたのなら光栄 です。

全16STEPで1つ1つ解説してきましたが、初めから100点満 点の完璧な教材は目指さなくても大丈夫です。まずは20 点でも10点でもいいので、1回作ってリリースしてみる、 という経験をしてもらいたいと考えています。

1度販売ができたら、次のテーマでも作ってみて下さい。

そうやって、1つ1つの教材が少しずつ売れるようになれ ば、収益の柱も増えます。あなたの働く時間も少しずつ 減らせます。

はじめにもお伝えした通り、僕の思いは「**大切な人との 時間や自分の時間を大切にできて、幸せに楽しく生きら れる人を増やしたい。少しでも暗い社会を明るくするこ とに貢献したい。**」というものです。

今回のEbookが、あなたの「初めての動画教材づくり」 の第1歩に繋がりますように!

#### **最後の最後に宣伝失礼します**

僕は、eラーニングのシステムの構築のお手伝いから販 売までのサポートをしています。

今回のEbookを読みながら動画教材を作り始めても、途 中にいろいろなお悩みが出てくるかもしれません。その 際は、以下のようなサービスもやっていますので、お気 軽にお問合せ下さい。

- **・動画教材のカリキュラムづくりサポート**
- **・eラーニングのシステム構築代行**

**(WordPressで作ります)**

**・動画教材**~**システム導入**~**販売までのトータルプロ デュース**

あなたの必要な部分に応じて御見積をさせていただきま す。

もし本当に困った時は、以下のお問い合わせフォームか らお気軽にお声がけ下さい。

# **\ 気軽にお問合せ下さい /**

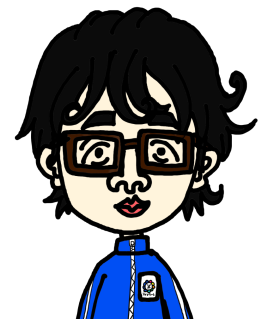

お問合せフォームへ

初めての動画教材の作り方

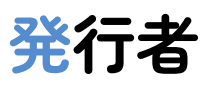

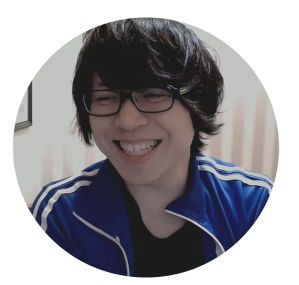

株式会社ファンファーレ

#### 代表取締役

# 松原潤一(ジュンイチ)

〒530-0001

大阪府大阪市北区梅田1-1-3 大阪駅前第3ビル2307

- $\bigoplus$ : <https://junichi-manga.com/>
- f : <https://www.facebook.com/junichi.matsubara.58/>
- :[https://twitter.com/Junichi\\_Santa](https://twitter.com/Junichi_Santa)
- :<https://www.instagram.com/junichi.manga/>
- $\bullet:$  <https://www.youtube.com/c/Junichi-manga>

初めての動画教材の作り方